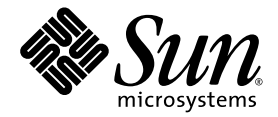

# Logical Domains (LDoms) Manager 1.0.3 Man Page Guide

Sun Microsystems, Inc. www.sun.com

Part No. 820-4896-10 May 2008, Revision A

Submit comments about this document at: http://www.sun.com/hwdocs/feedback

Copyright 2008 Sun Microsystems, Inc., 4150 Network Circle, Santa Clara, California 95054, U.S.A. All rights reserved.

Sun Microsystems, Inc. has intellectual property rights relating to technology that is described in this document. In particular, and without limitation, these intellectual property rights may include one or more of the U.S. patents listed at http://www.sun.com/patents, and one or more additional patents or pending patent applications in the U.S. and in other countries.

U.S. Government Rights—Commercial use. Government users are subject to the Sun Microsystems, Inc. standard license agreement and applicable provisions of the FAR and its supplements.

Parts of the product may be derived from Berkeley BSD systems, licensed from the University of California. UNIX is a registered trademark in the U.S. and other countries, exclusively licensed through X/Open Company, Ltd.

Sun, Sun Microsystems, the Sun logo, docs.sun.com, JumpStart, and Solaris are trademarks, registered trademarks, or service marks of Sun Microsystems, Inc. in the U.S. and other countries.

All SPARC trademarks are used under license and are trademarks or registered trademarks of SPARC International, Inc. in the U.S. and other countries. Products bearing SPARC trademarks are based upon an architecture developed by Sun Microsystems, Inc.

The Adobe PostScript logo is a trademark of Adobe Systems, Incorporated.

Products covered by and information contained in this service manual are controlled by U.S. Export Control laws and may be subject to the export or import laws in other countries. Nuclear, missile, chemical biological weapons or nuclear maritime end uses or end users, whether direct or indirect, are strictly prohibited. Export or reexport to countries subject to U.S. embargo or to entities identified on U.S. export exclusion lists, including, but not limited to, the denied persons and specially designated nationals lists is strictly prohibited.

DOCUMENTATION IS PROVIDED "AS IS" AND ALL EXPRESS OR IMPLIED CONDITIONS, REPRESENTATIONS AND WARRANTIES, INCLUDING ANY IMPLIED WARRANTY OF MERCHANTABILITY, FITNESS FOR A PARTICULAR PURPOSE OR NON-INFRINGEMENT, ARE DISCLAIMED, EXCEPT TO THE EXTENT THAT SUCH DISCLAIMERS ARE HELD TO BE LEGALLY INVALID.

Copyright 2008 Sun Microsystems, Inc., 4150 Network Circle, Santa Clara, Californie 95054, Etats-Unis. Tous droits réservés.

Sun Microsystems, Inc. a les droits de propriété intellectuels relatants à la technologie qui est décrit dans ce document. En particulier, et sans la limitation, ces droits de propriété intellectuels peuvent inclure un ou plus des brevets américains énumérés à http://www.sun.com/patents et un ou les brevets plus supplémentaires ou les applications de brevet en attente dans les Etats-Unis et dans les autres pays.

Des parties de ce produit pourront être dérivées des systèmes Berkeley BSD licenciés par l'Université de Californie. UNIX est une marque déposée aux Etats-Unis et dans d'autres pays et licenciée exclusivement par X/Open Company, Ltd.

Sun, Sun Microsystems, le logo Sun, docs.sun.com, JumpStart, et Solaris sont des marques de fabrique ou des marques déposées de Sun Microsystems, Inc. aux Etats-Unis et dans d'autres pays.

Toutes les marques SPARC sont utilisées sous licence et sont des marques de fabrique ou des marques déposées de SPARC International, Inc. aux Etats-Unis et dans d'autres pays. Les produits portant les marques SPARC sont basés sur une architecture développée par Sun Microsystems, Inc.

Le logo Adobe PostScript est une marque déposée de Adobe Systems, Incorporated.

Les produits qui font l'objet de ce manuel d'entretien et les informations qu'il contient sont regis par la legislation americaine en matiere de controle des exportations et peuvent etre soumis au droit d'autres pays dans le domaine des exportations et importations. Les utilisations finales, ou utilisateurs finaux, pour des armes nucleaires, des missiles, des armes biologiques et chimiques ou du nucleaire maritime, directement ou indirectement, sont strictement interdites. Les exportations ou reexportations vers des pays sous embargo des Etats-Unis, ou vers des entites figurant sur les listes d'exclusion d'exportation americaines, y compris, mais de maniere non exclusive, la liste de personnes qui font objet d'un ordre de ne pas participer, d'une facon directe ou indirecte, aux exportations des produits ou des services qui sont regi par la legislation americaine en matiere de controle des exportations et la liste de ressortissants specifiquement designes, sont rigoureusement interdites.

LA DOCUMENTATION EST FOURNIE "EN L'ÉTAT" ET TOUTES AUTRES CONDITIONS, DECLARATIONS ET GARANTIES EXPRESSES OU TACITES SONT FORMELLEMENT EXCLUES, DANS LA MESURE AUTORISEE PAR LA LOI APPLICABLE, Y COMPRIS NOTAMMENT TOUTE GARANTIE IMPLICITE RELATIVE A LA QUALITE MARCHANDE, A L'APTITUDE A UNE UTILISATION PARTICULIERE OU A L'ABSENCE DE CONTREFAÇON.

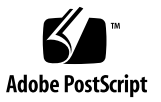

## **Contents**

**[Preface](#page-4-0) v** [Intro](#page-8-0) 1

[ldm](#page-10-0) 3

## <span id="page-4-0"></span>Preface

Both novice users and those familiar with the SunOS operating system can use online man pages to obtain information about the system and its features. A man page is intended to answer concisely the question "What does it do?" In general, man pages comprise a reference manual. They are not intended to be a tutorial.

### Overview

The following contains a brief description of each section in the man pages and the information it references:

■ Section 1M describes, in alphabetical order, commands that are used chiefly for system maintenance and administration purposes.

Below is a generic format for man pages. The man pages of each manual section generally follow this order, but include only needed headings. See the intro pages for more information and detail about each section, and man(1) for more information about man pages in general.

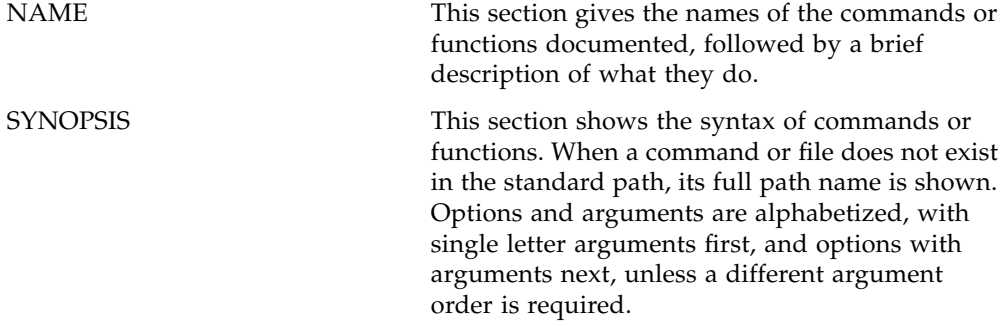

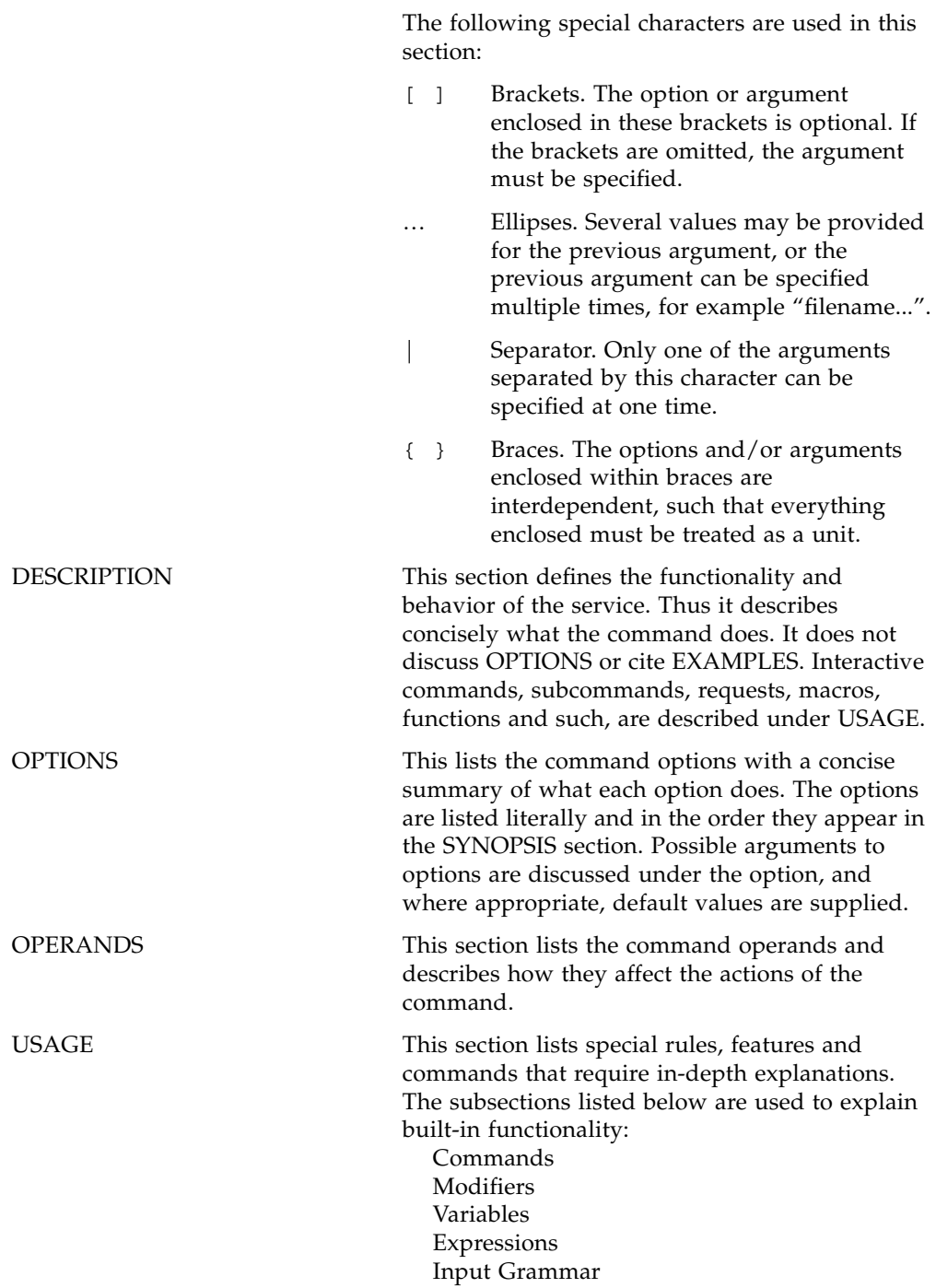

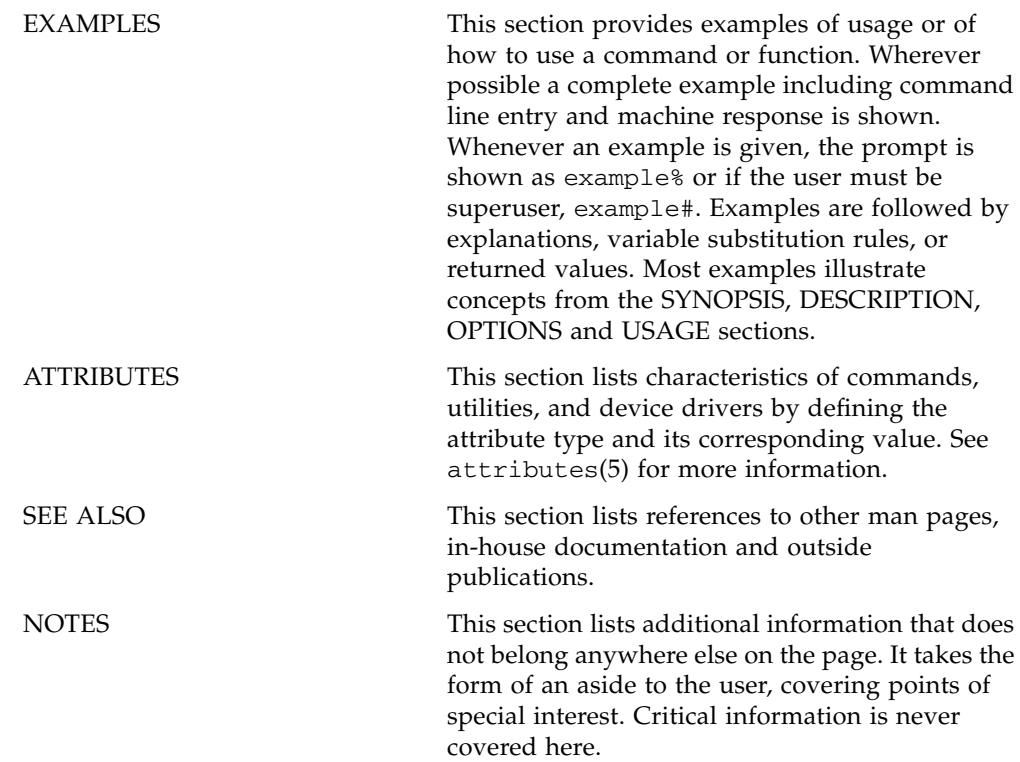

<span id="page-8-0"></span>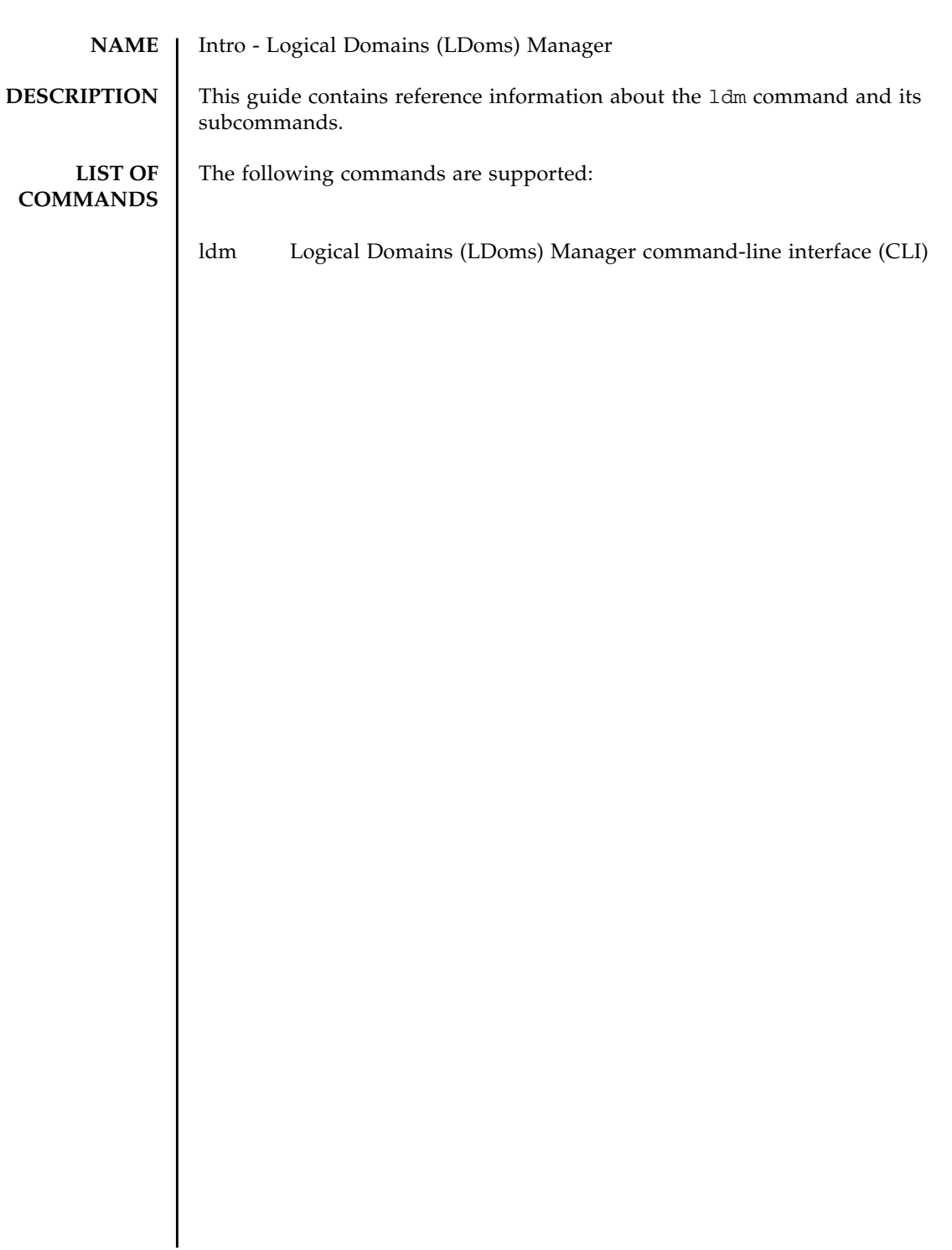

Intro(1M)

<span id="page-10-0"></span>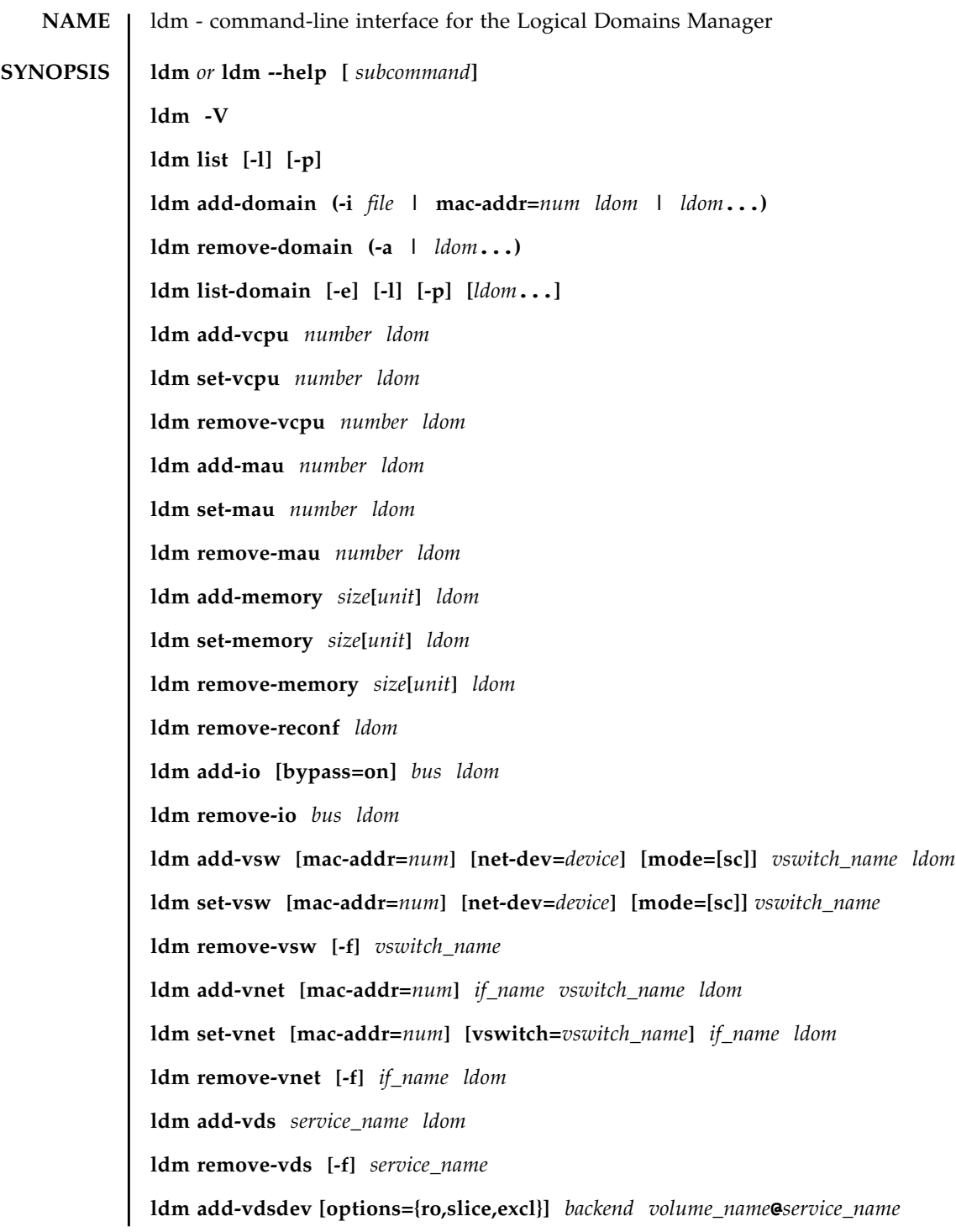

**ldm set-vdsdev options=[{ro,slice,excl}]** *volume\_name***@***service\_name* **ldm remove-vdsdev [-f]** *volume\_name***@***service\_name* **ldm add-vdisk [timeout=***seconds***]** *disk\_name volume\_name***@***service\_name ldom* **ldm set-vdisk [timeout=***seconds***] [volume=***volume\_name***@***service\_name***]** *disk\_name ldom* **ldm remove-vdisk [-f]** *disk\_name ldom* **ldm add-vdpcs** *vdpcs\_service\_name ldom* **ldm remove-vdpcs** *vdpcs\_service\_name* **ldm add-vdpcc** *vdpcc\_name vdpcs\_service\_name ldom* **ldm remove-vdpcc** *vdpcc\_name ldom* **ldm add-vcc port-range=***x***-***y vcc\_name ldom* **ldm set-vcc port-range=***x***-***y vcc\_name* **ldm remove-vcc [-f]** *vcc\_name* **ldm set-vcons [port=[***port\_num***]] [group=***group***] [service=***vcc\_server***]** *ldom* **ldm add-variable** *var\_name***[=***value***]...** *ldom* **ldm set-variable** *var\_name***[=***value***]...** *ldom* **ldm remove-variable** *var\_name***...** *ldom* **ldm list-variable [***var\_name***...]** *ldom* **ldm start-domain (-a | -i** *file* **|** *ldom***...) ldm stop-domain [-f] (-a |** *ldom***...) ldm panic-domain** *ldom* **ldm bind-domain (-i** *file* **|** *ldom***) ldm unbind-domain** *ldom* **ldm list-bindings [-e] [-p] [***ldom***...] ldm add-config** *config\_name* **ldm set-config** *config\_name* **ldm set-config factory-default ldm remove-config** *config\_name*

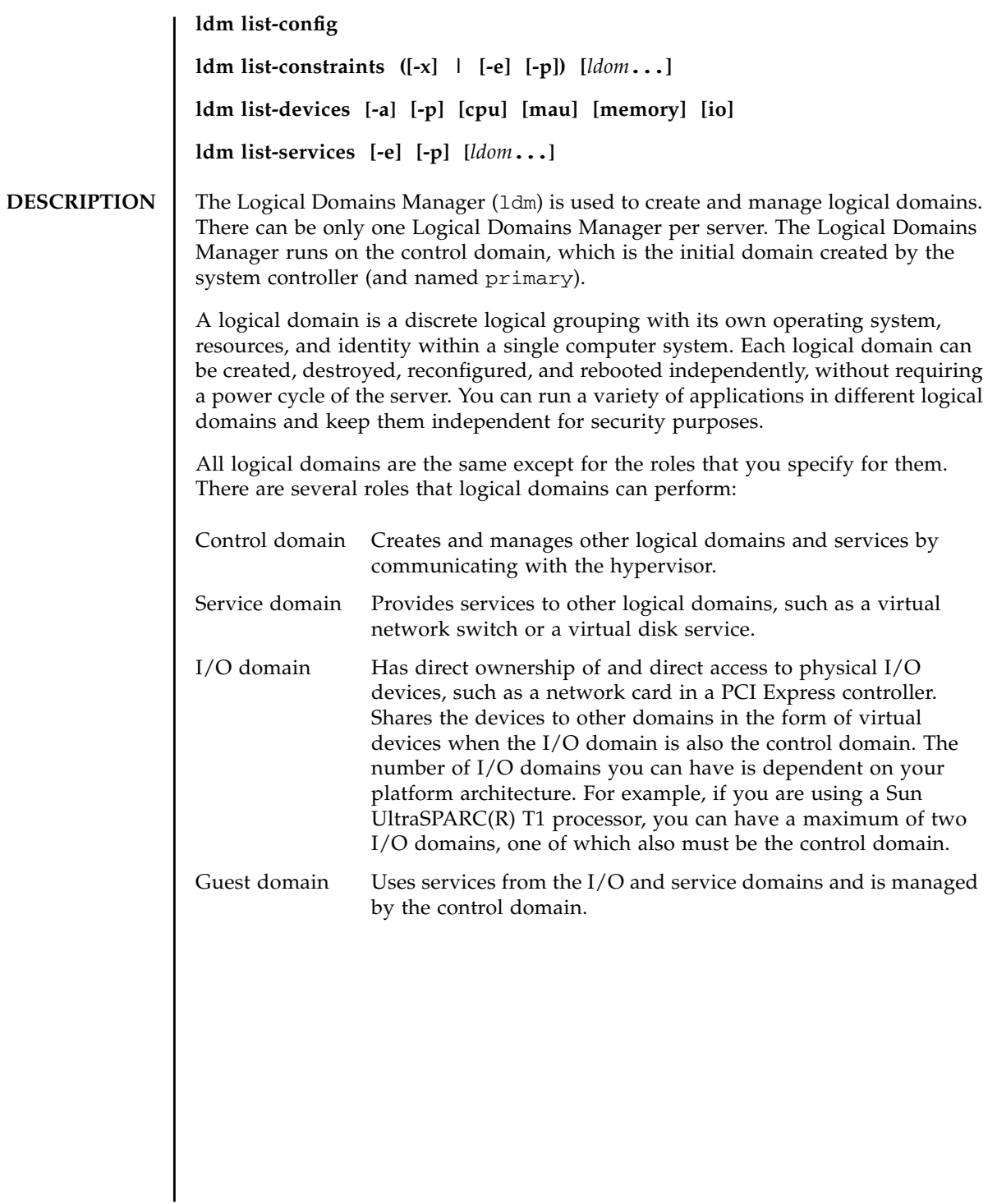

#### **SUBCOMMAND SUMMARIES**

Following is a list of the supported subcommands with their descriptions and required authorization. For information about setting up authorization for user accounts, refer to "Creating Authorization and Profiles for User Accounts" in the *Logical Domains (LDoms) 1.0.3 Administration Guide*.

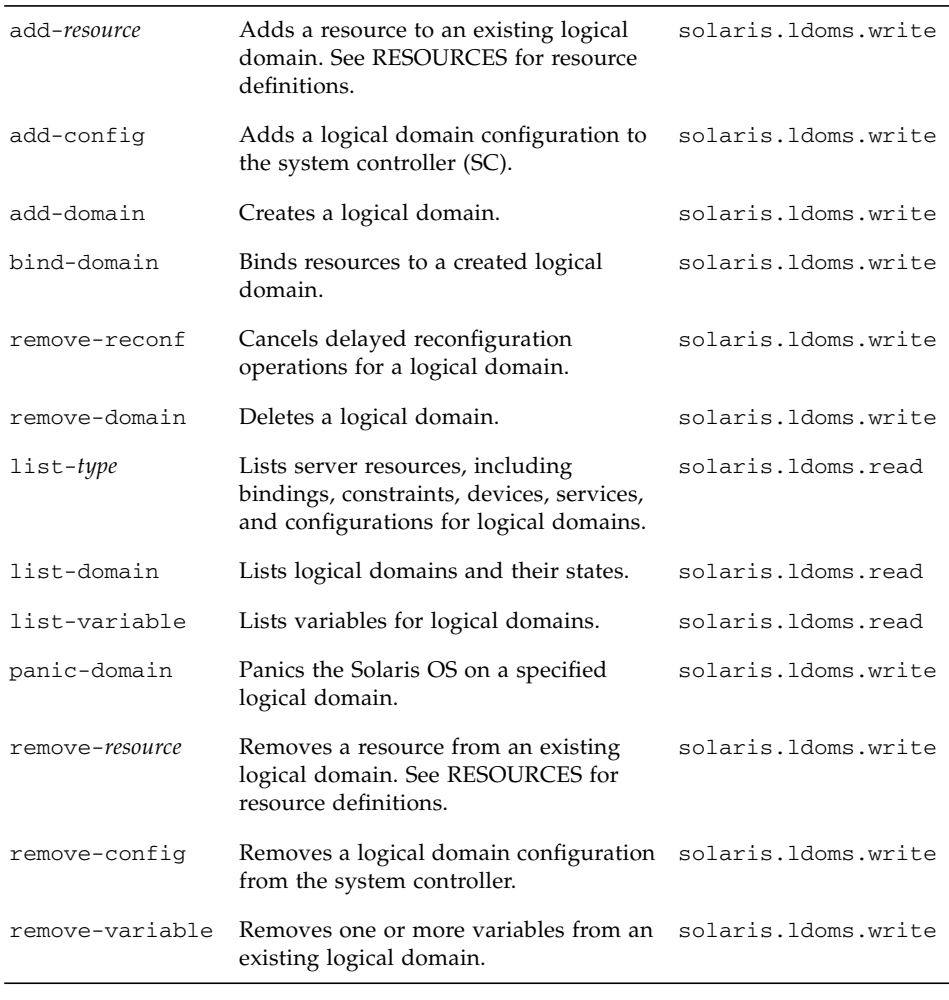

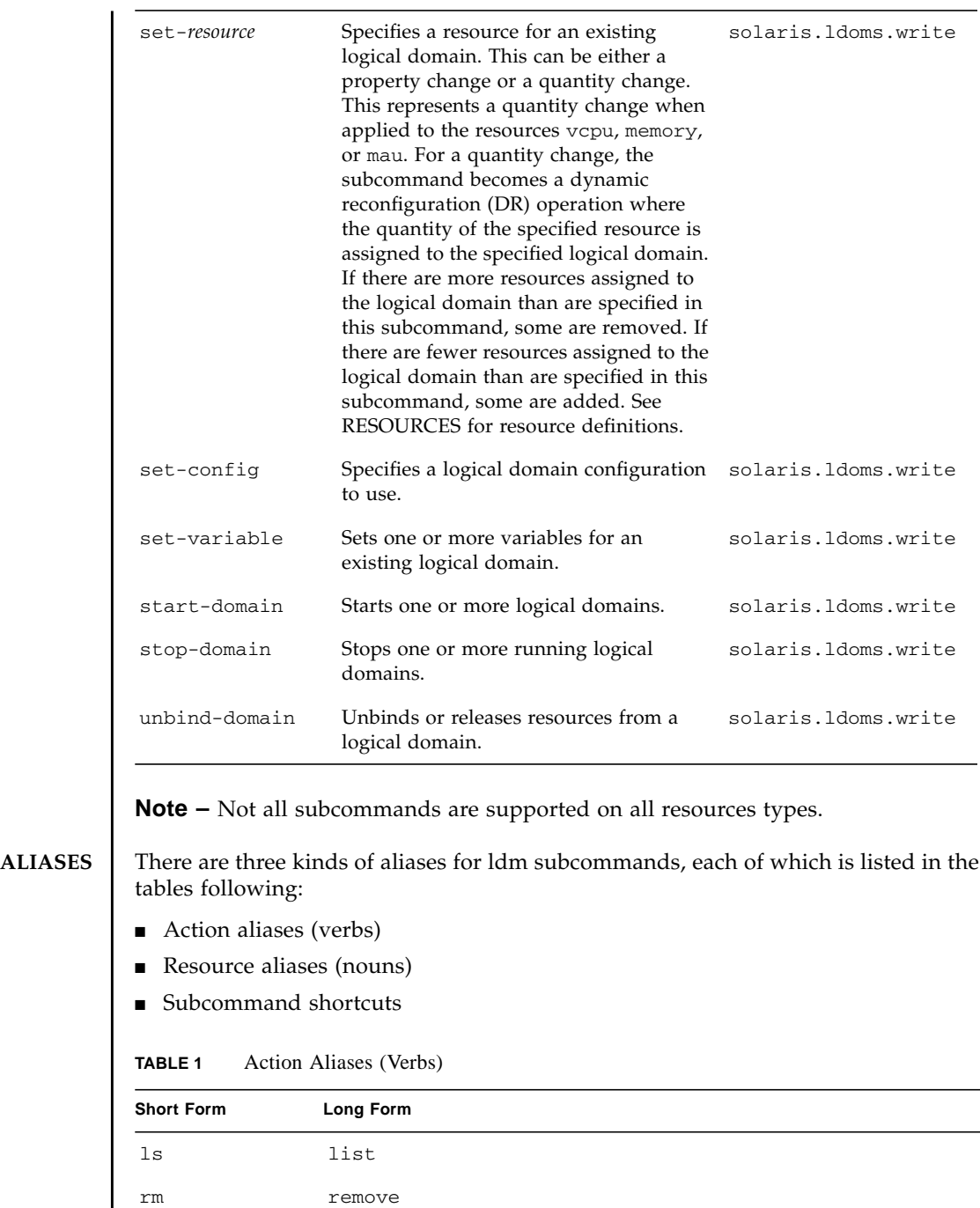

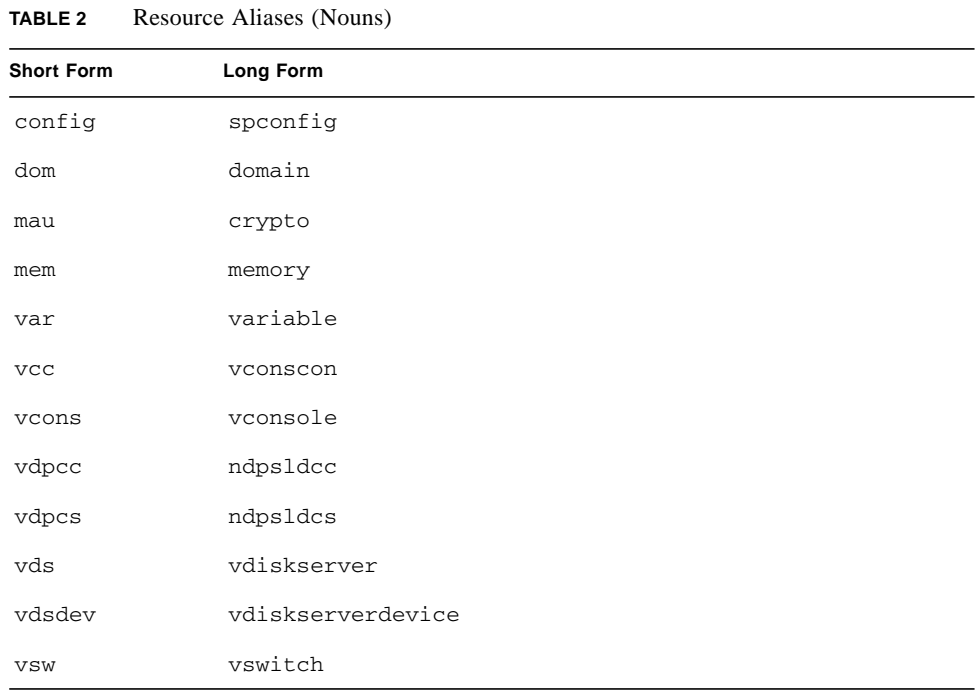

#### **TABLE 3** Subcommand Shortcuts

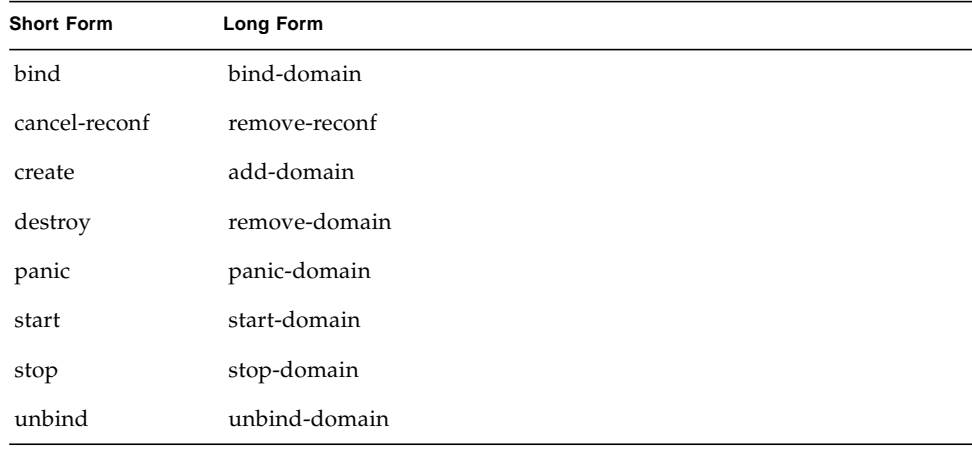

**Note –** In the syntax and examples in the remainder of this man page, the short forms of the action and resource aliases are used.

**RESOURCES** | The following resources are supported:

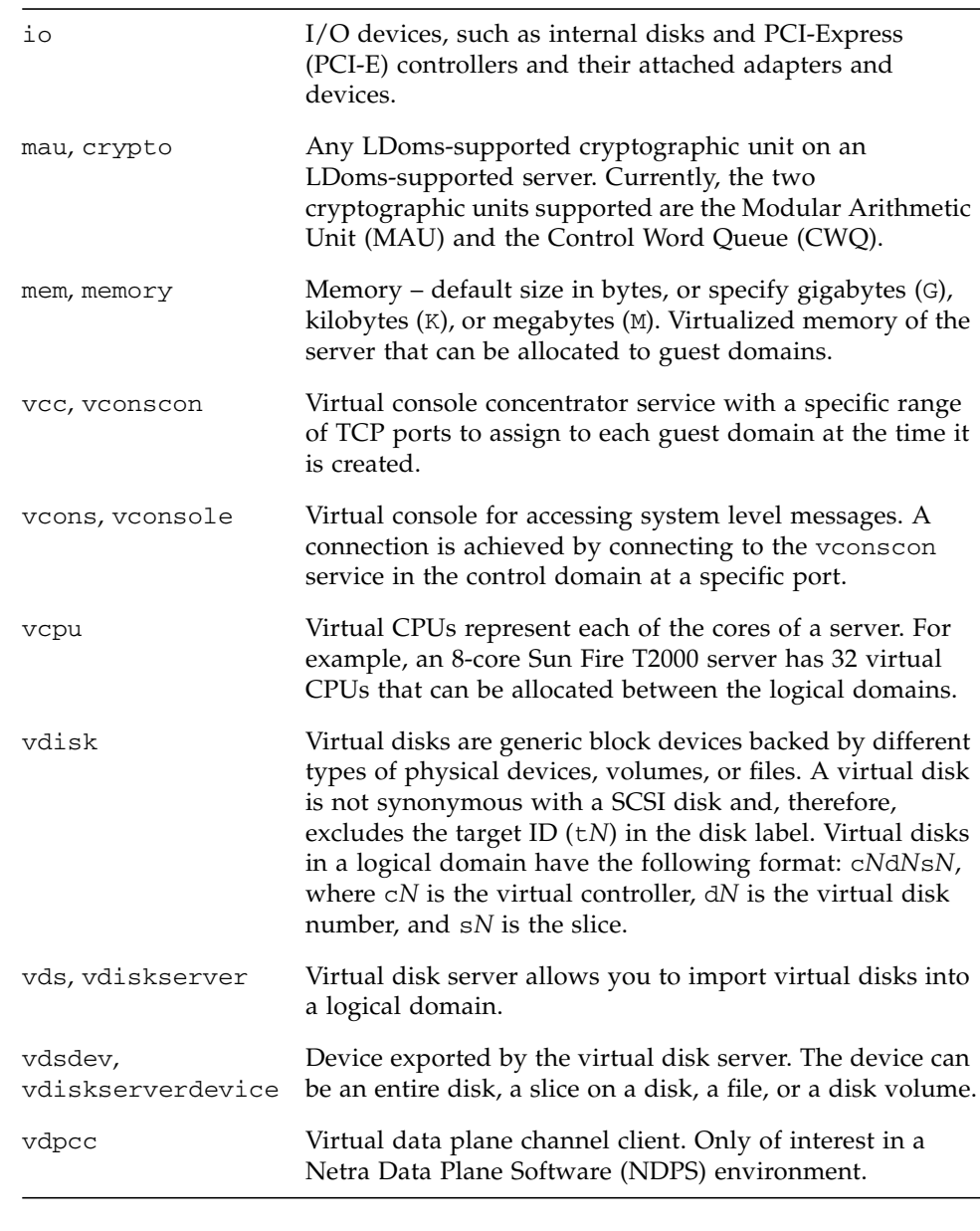

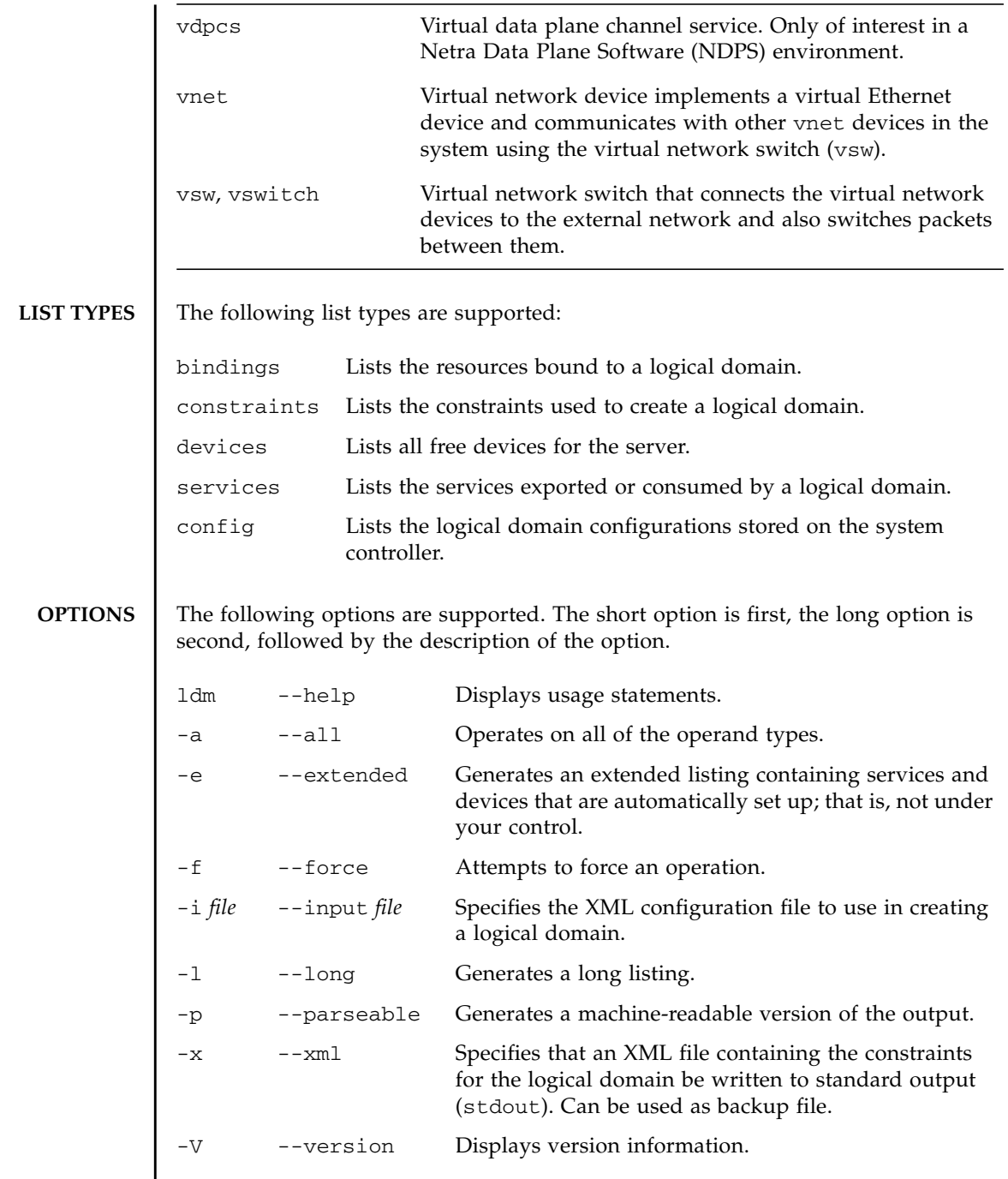

### **PROPERTIES** | The following property types are supported:

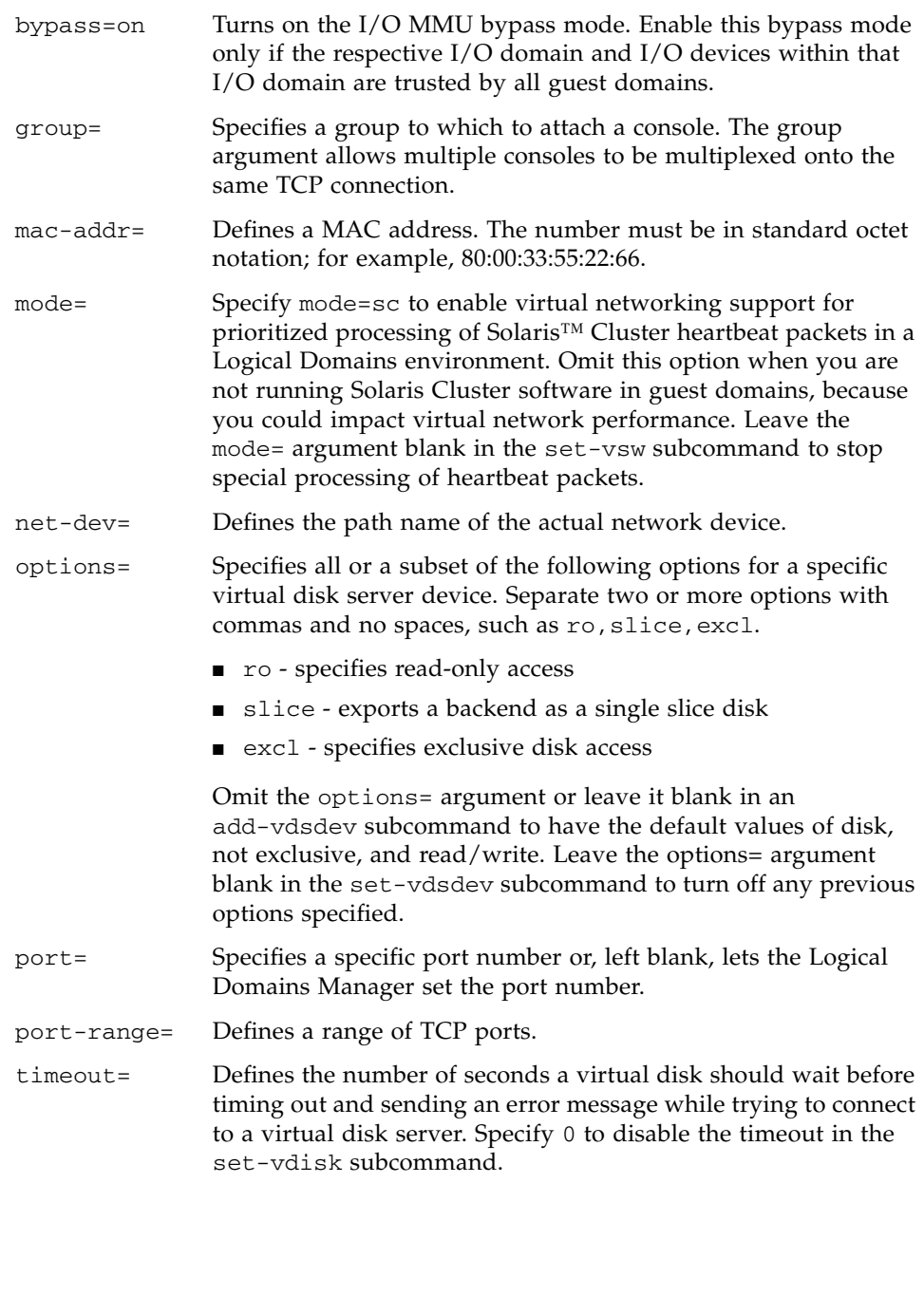

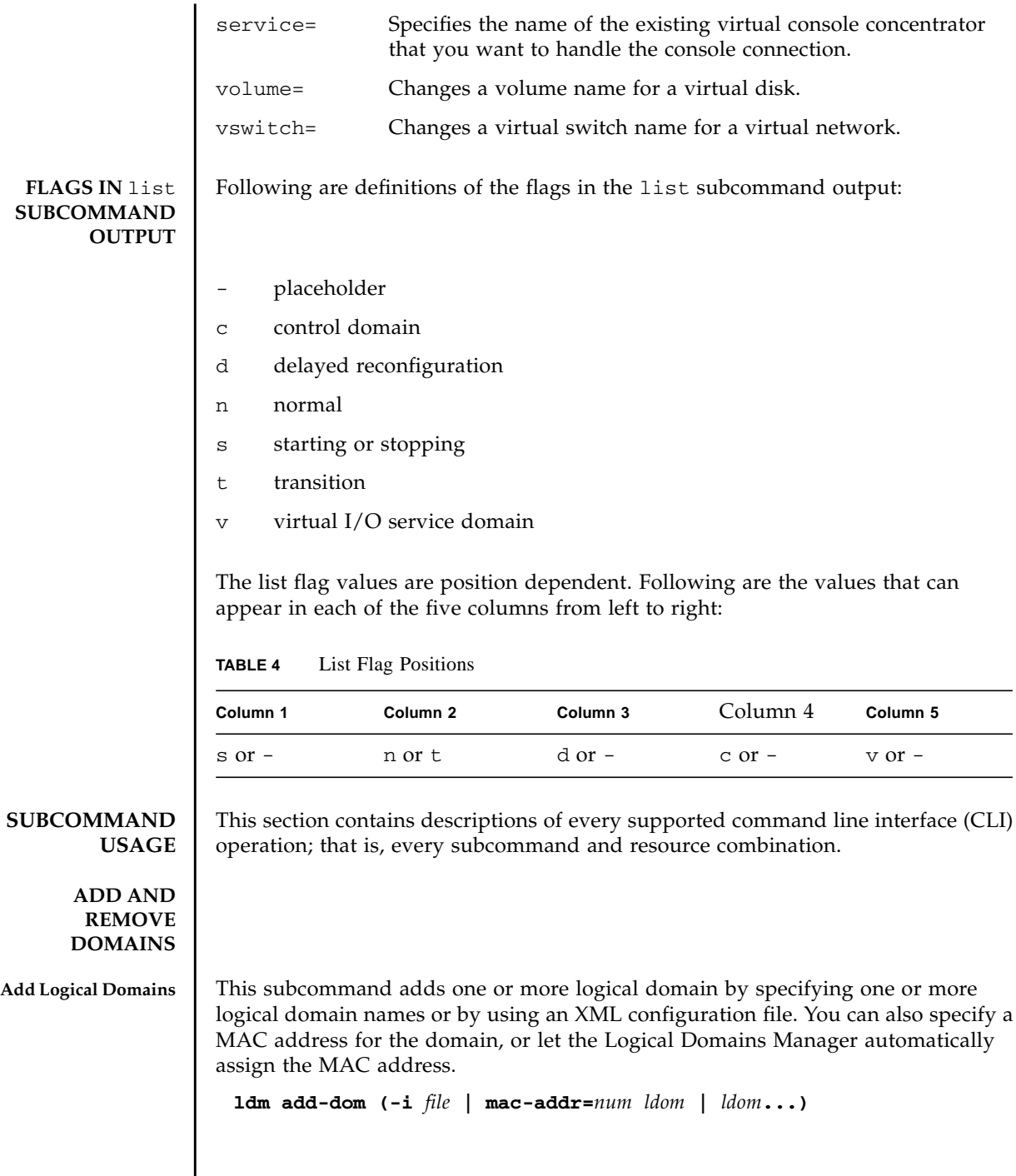

I

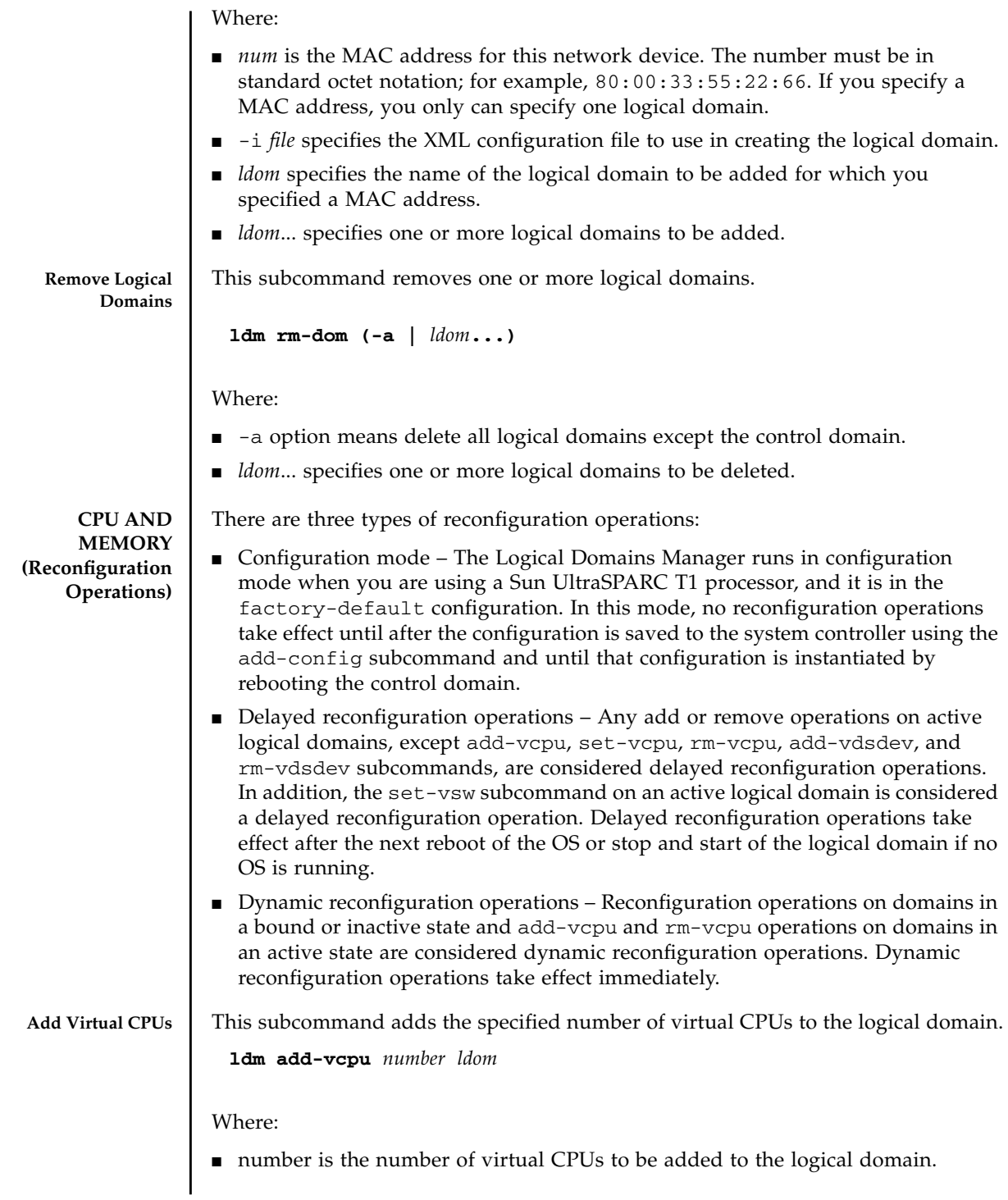

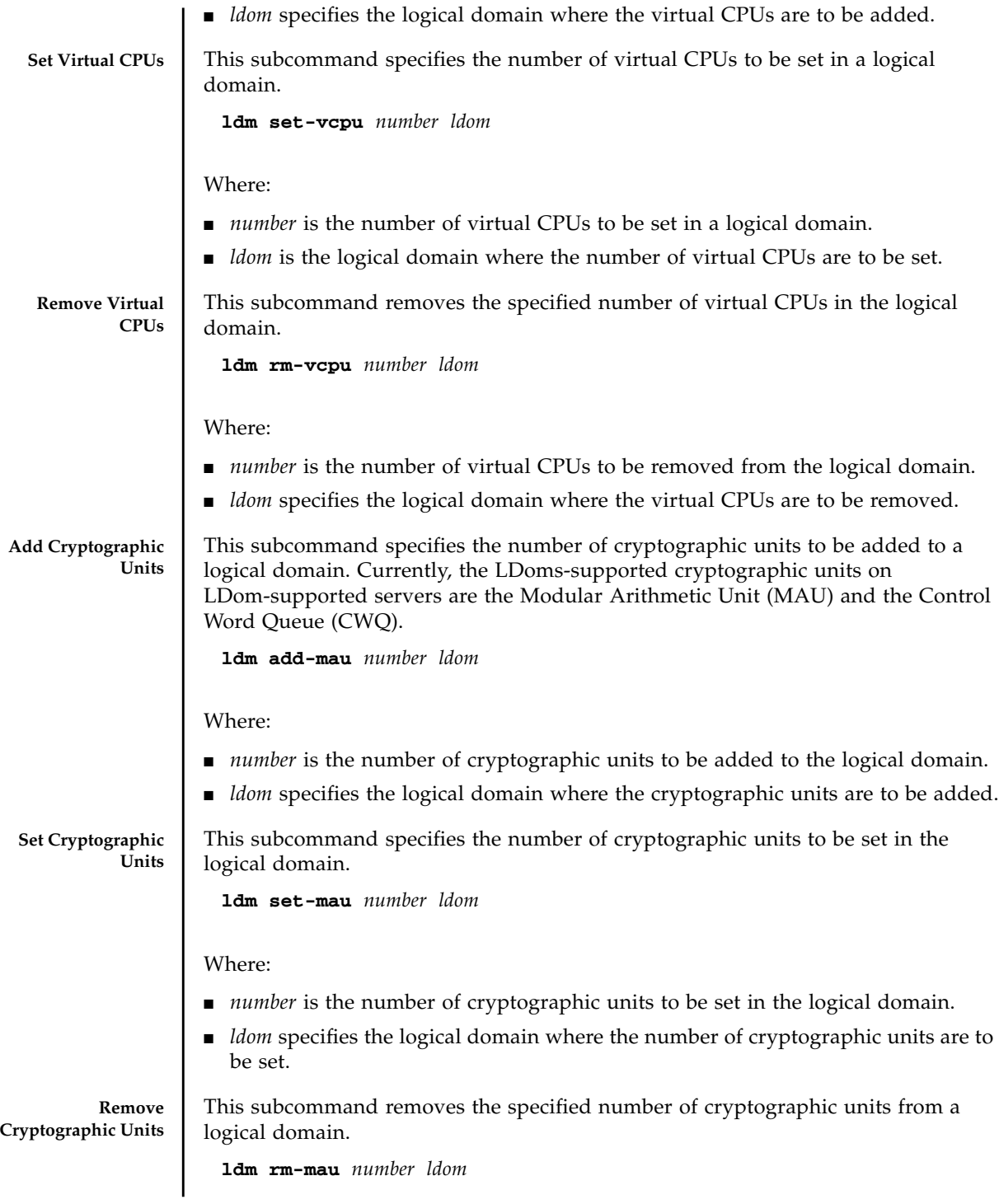

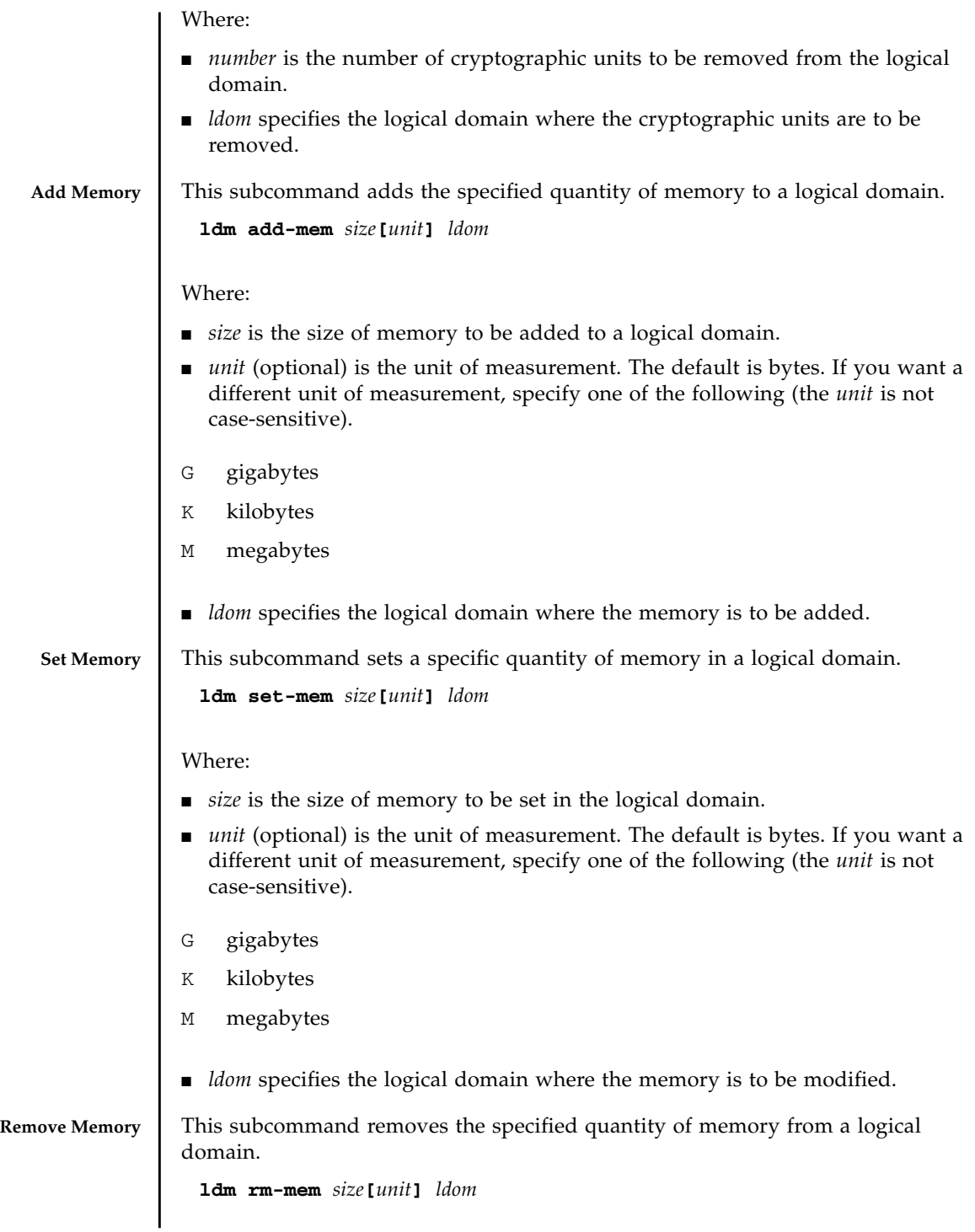

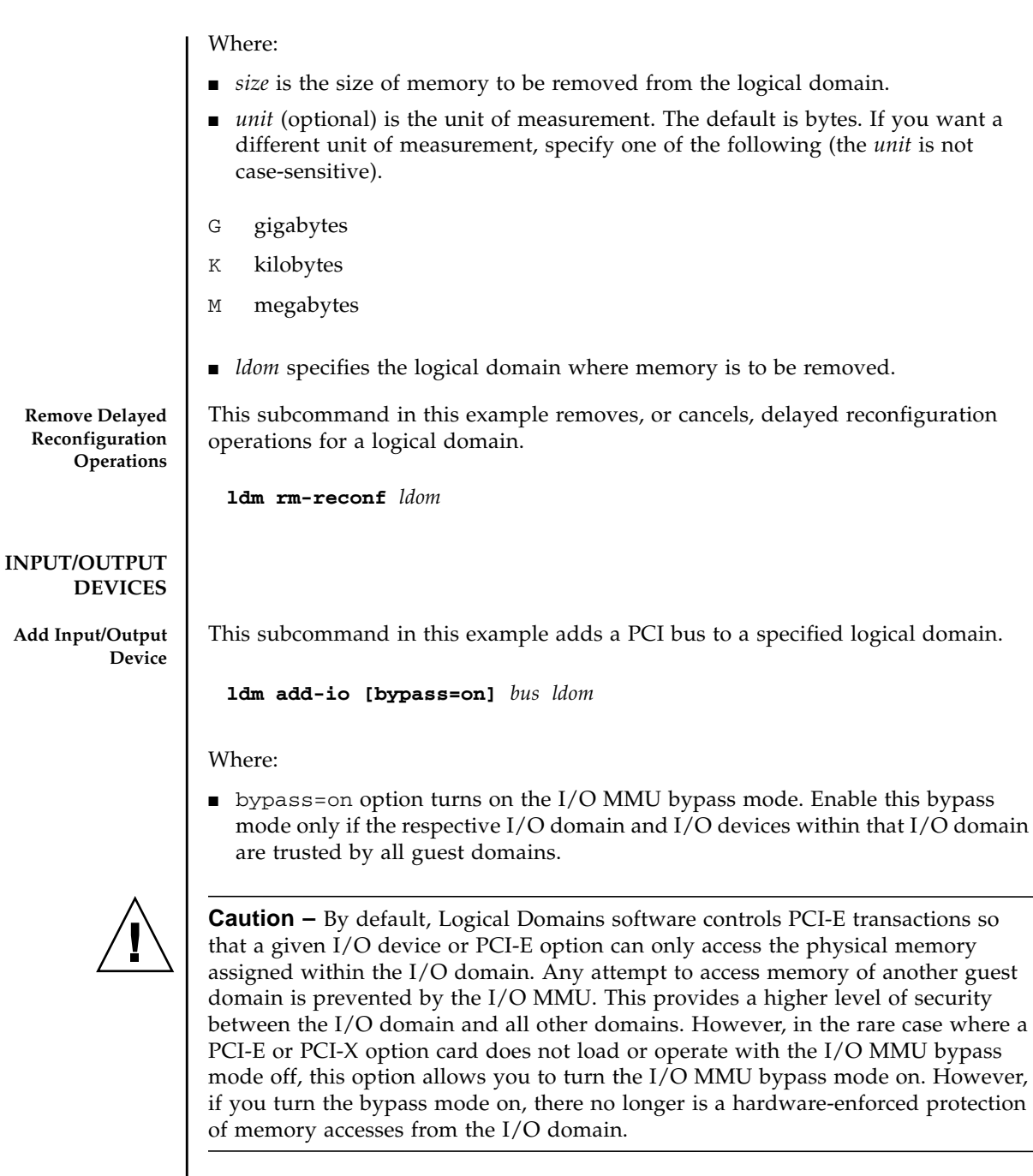

- *bus* is the requested PCI bus; for example, pci@780 or pci@7c0.
- *ldom* specifies the logical domain where the PCI bus is to be added.

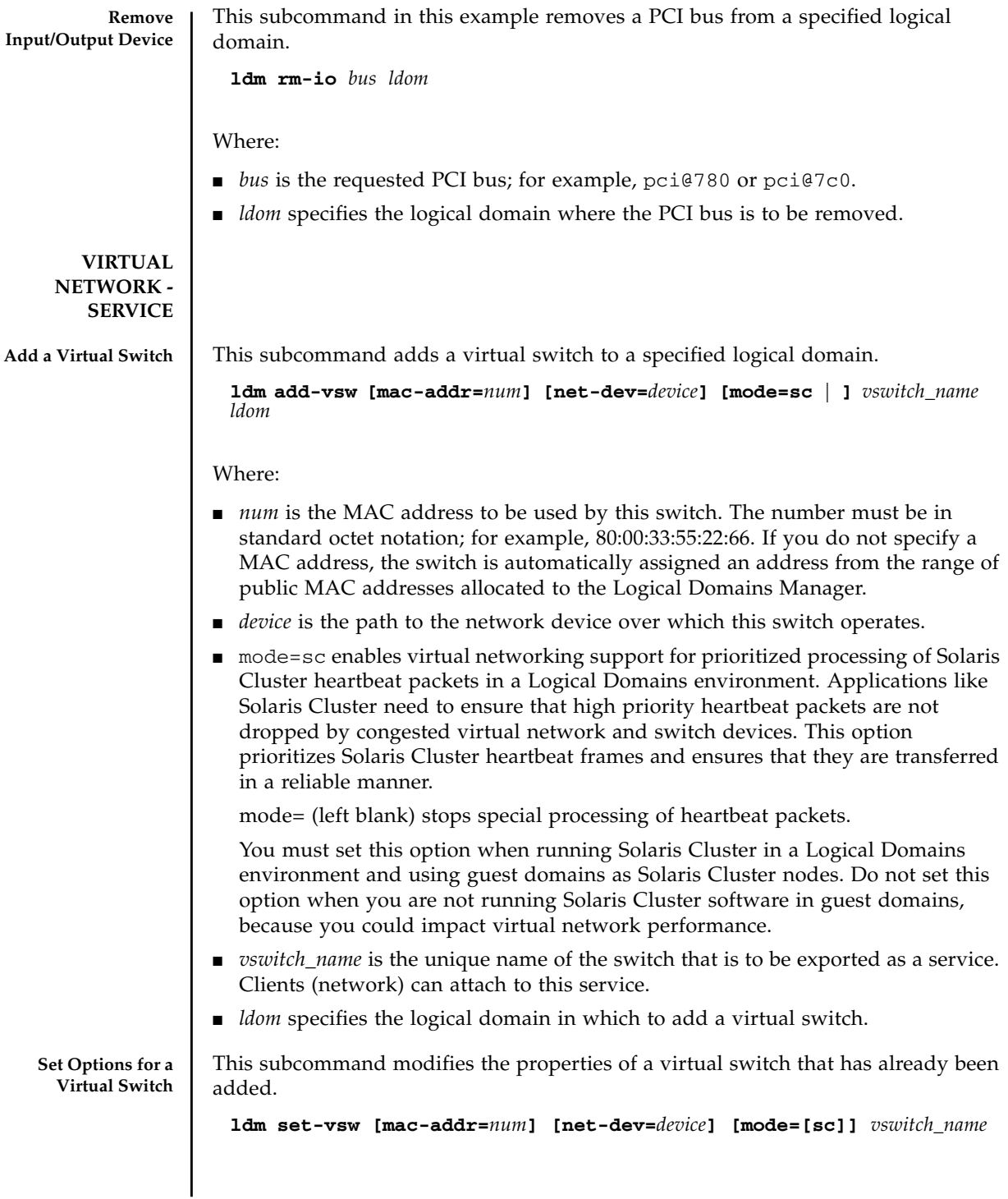

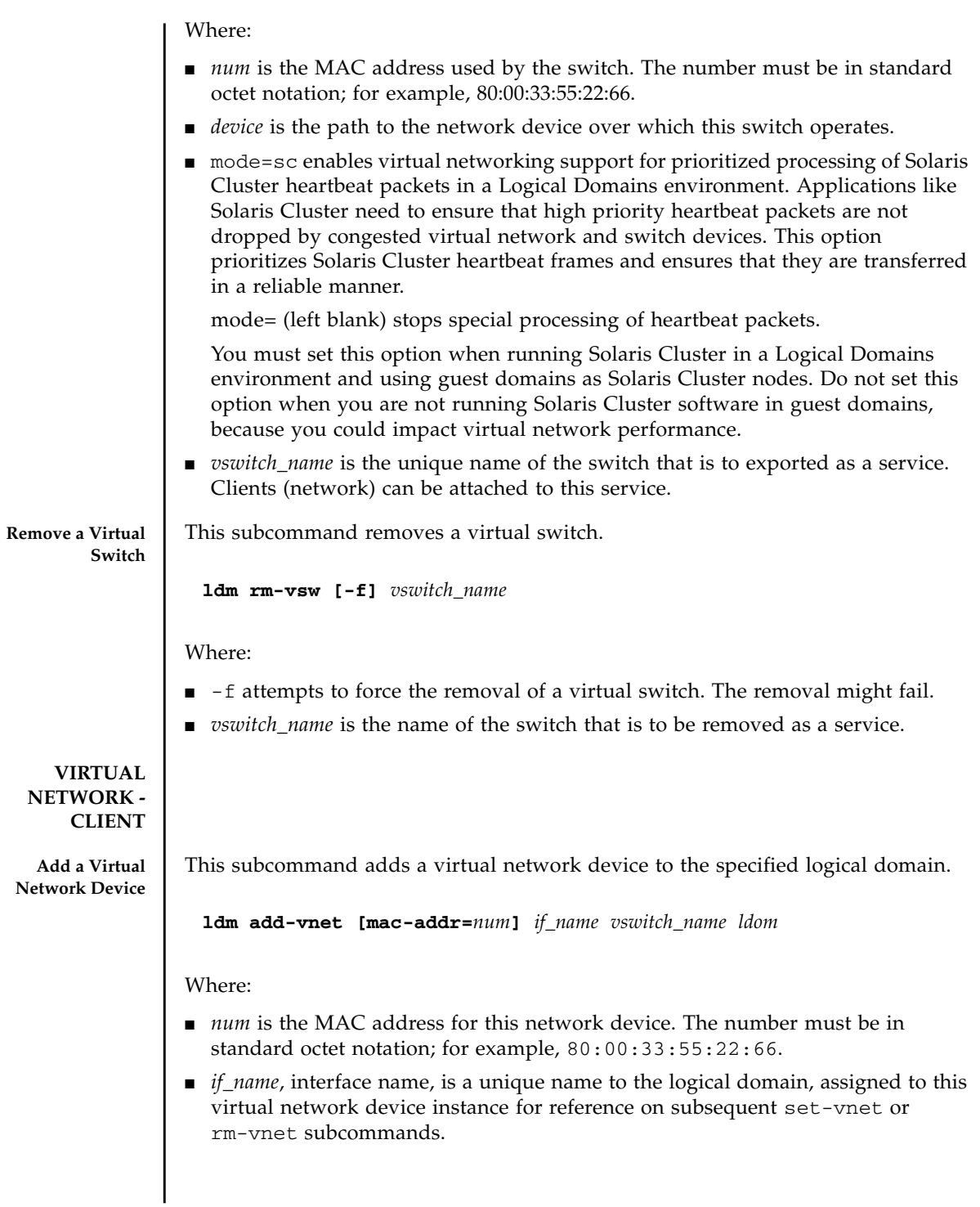

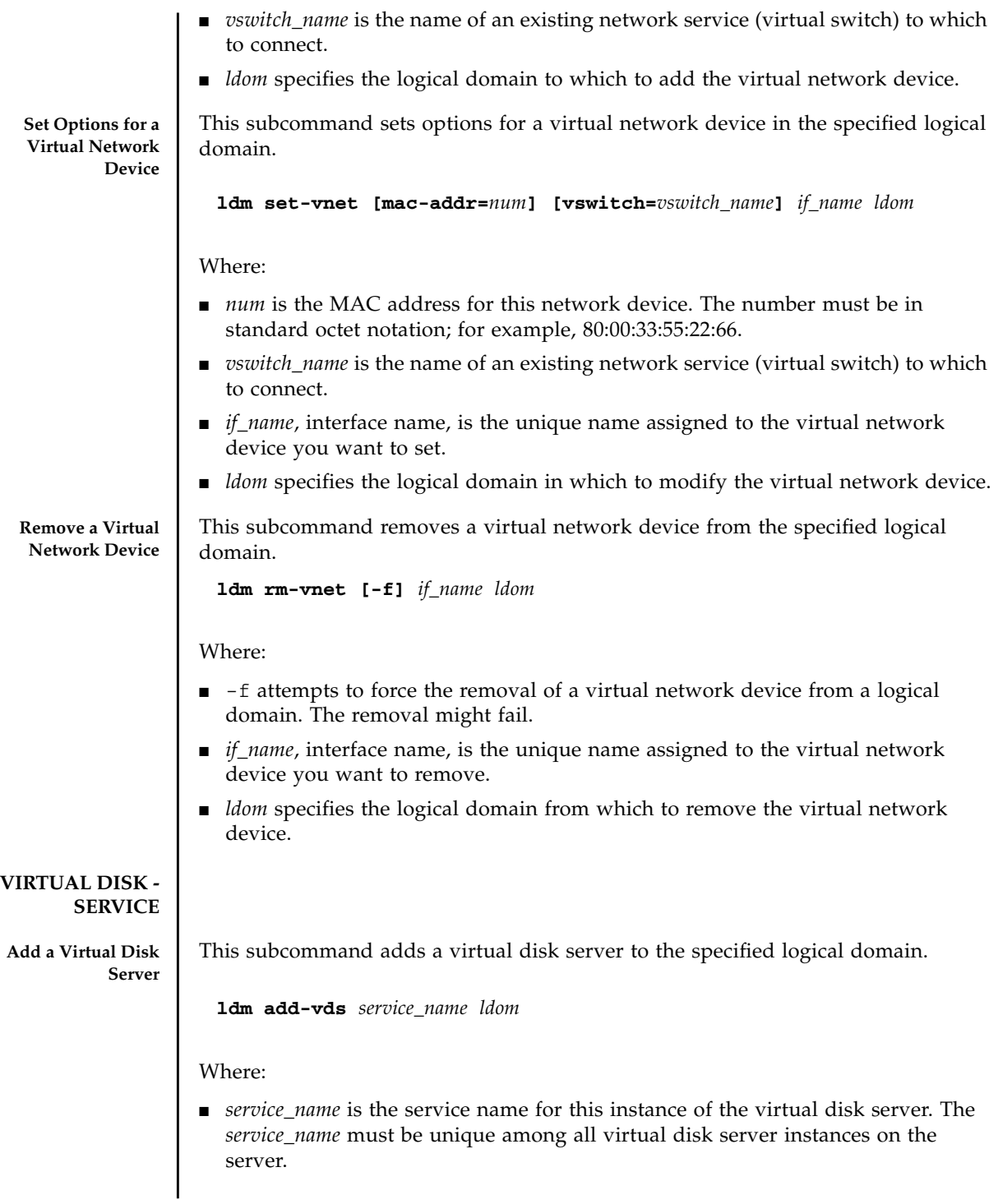

■ *ldom* specifies the logical domain in which to add the virtual disk server.

**Remove a Virtual** This subcommand removes a virtual disk server.

**Disk Server**

**ldm rm-vds [-f]** *service\_name*

Where:

- -f attempts to force the removal of a virtual disk server. The removal might fail.
- *service\_name* is the unique service name for this instance of the virtual disk server.

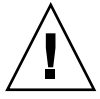

**Virtual Disk Server**

cause loss of disk data if writes are in progress. **Add a Device to a**

This subcommand adds a device to a virtual disk server. The device can be an entire disk, a slice on a disk, a file, or a disk volume. Refer to the *Logical Domains (LDoms) 1.0.3 Administration Guide* for more information.

**Caution –** The  $-\text{f}$  option attempts to unbind all clients before removal, and could

```
ldm add-vdsdev [options={ro,slice,excl}] backend
volume_name@service_name
```
Where:

- options= are as follows:
	- ro to specify read-only access
	- slice to export a backend as a single slice disk
	- exc1 to specify exclusive disk access

Omit the options= argument to have the default values of disk, not exclusive, and read/write. If you add the options= argument, you must specify one or more of the options for a specific virtual disk server device. Separate two or more options with commas and no spaces, such as ro, slice, excl.

- *backend* is the location where data of a virtual disk are stored. The backend can be a disk, a disk slice, a file, a volume (including ZFS, SVM, or VxVM) or any disk pseudo device. The disk label can be SMI VTOC, EFI, or no label at all. A backend appears in a guest domain either as a full disk or as single slice disk, depending on whether the slice option is set when the backend is exported from the service domain. When adding a device, the *volume\_name* must be paired with the *backend*.
- *volume\_name* is a unique name you must specify for the device being added to the virtual disk server. The *volume\_name* must be unique for this virtual disk server instance, because this name is exported by this virtual disk server to the clients for adding. When adding a device, the *volume\_name* must be paired with the *backend*.

■ *service\_name* is the name of the virtual disk server to which to add this device.

**Set Options for a Virtual Disk Server** This subcommand sets options for a virtual disk server. Refer to the *Logical Domains (LDoms) 1.0.3 Administration Guide* for more information.

**ldm set-vdsdev options=[{ro,slice,excl}]** *volume\_name***@***service\_name*

#### Where:

- options= are as follows:
	- ro to specify read-only access
	- slice to export a backend as a single slice disk
	- exc1 to specify exclusive disk access
- Leave the options= argument blank to turn off any previous options specified. You can specify all or a subset of the options for a specific virtual disk server device. Separate two or more options with commas and no spaces, such as ro,slice,excl.
- *volume\_name* is the name of an existing volume exported by the service named by *service\_name*.
- *service\_name* is the name of the virtual disk server being modified.

**Remove a Device From a Virtual Disk Server** This subcommand removes a device from a virtual disk server.

**ldm rm-vdsdev [-f]** *volume\_name***@***service\_name*

Where:

- -f attempts to force the removal of the virtual disk server device. The removal might fail.
- *volume\_name* is the unique name for the device being removed from the virtual disk server.
- *service\_name* is the name of the virtual disk server from which to remove this device.

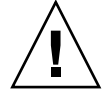

**Caution** – Without the  $-f$  option, the rm-vdsdev subcommand does not allow a virtual disk server device to be removed if the device is busy. Using the -f option can cause data loss for open files.

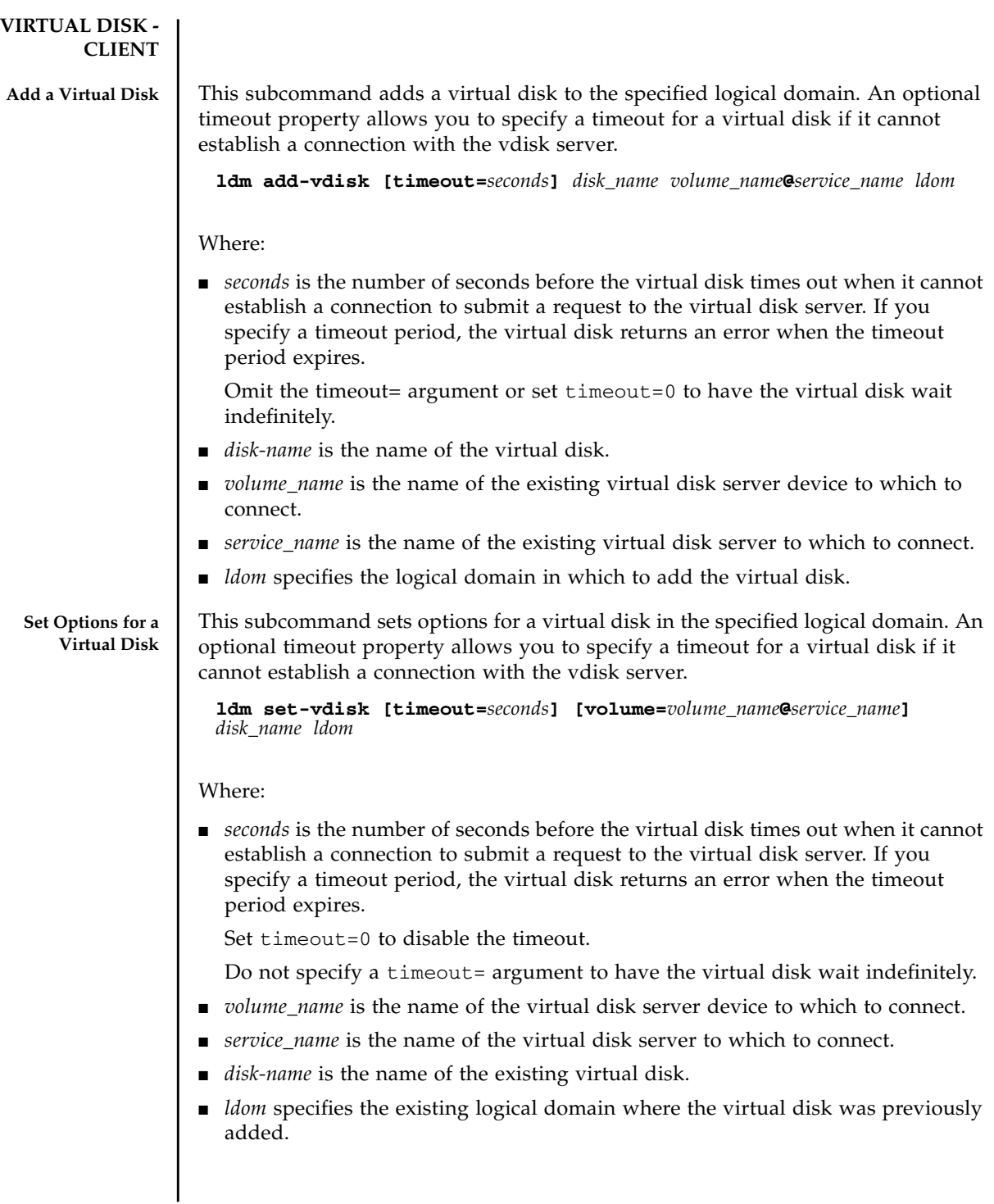

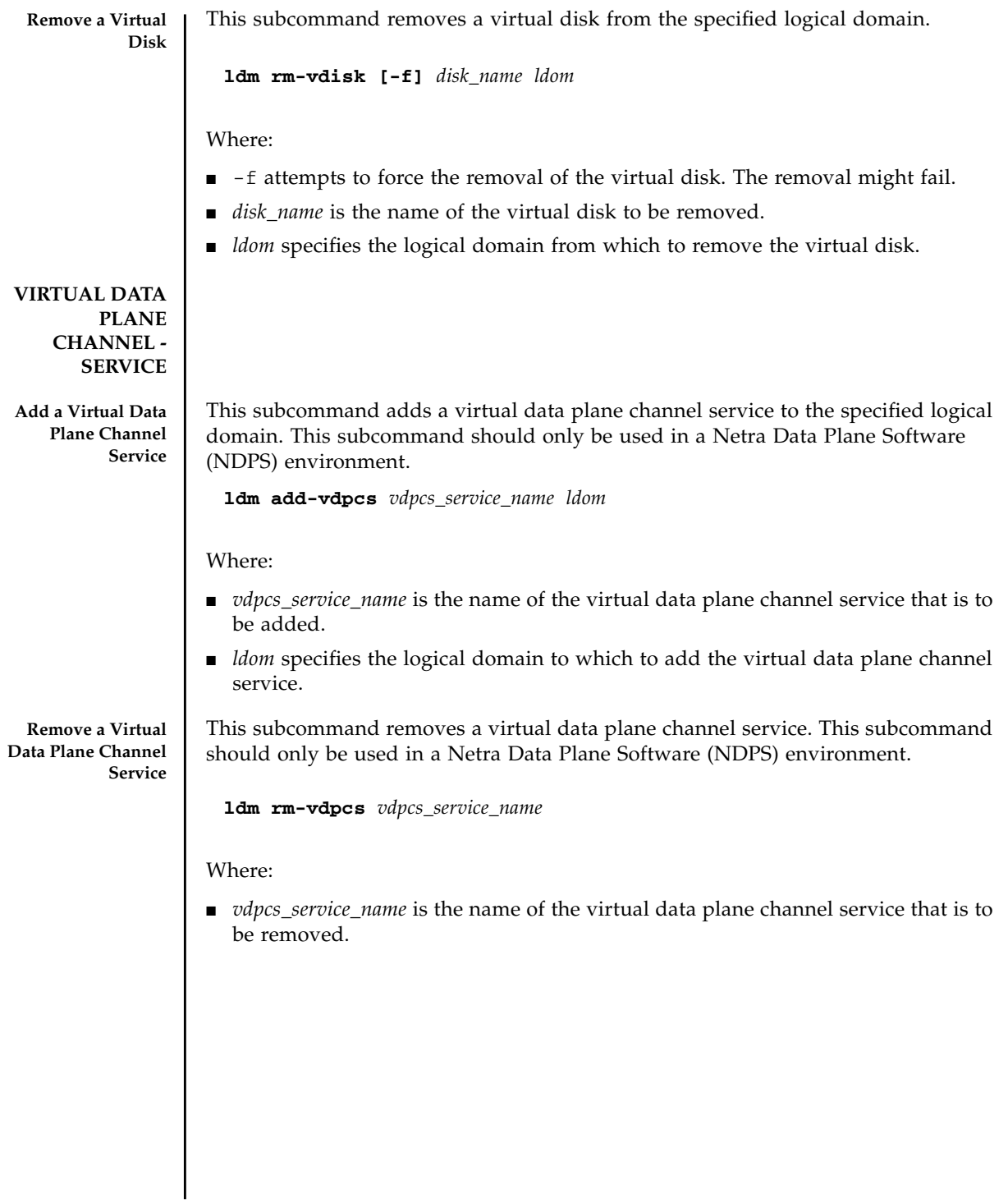

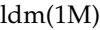

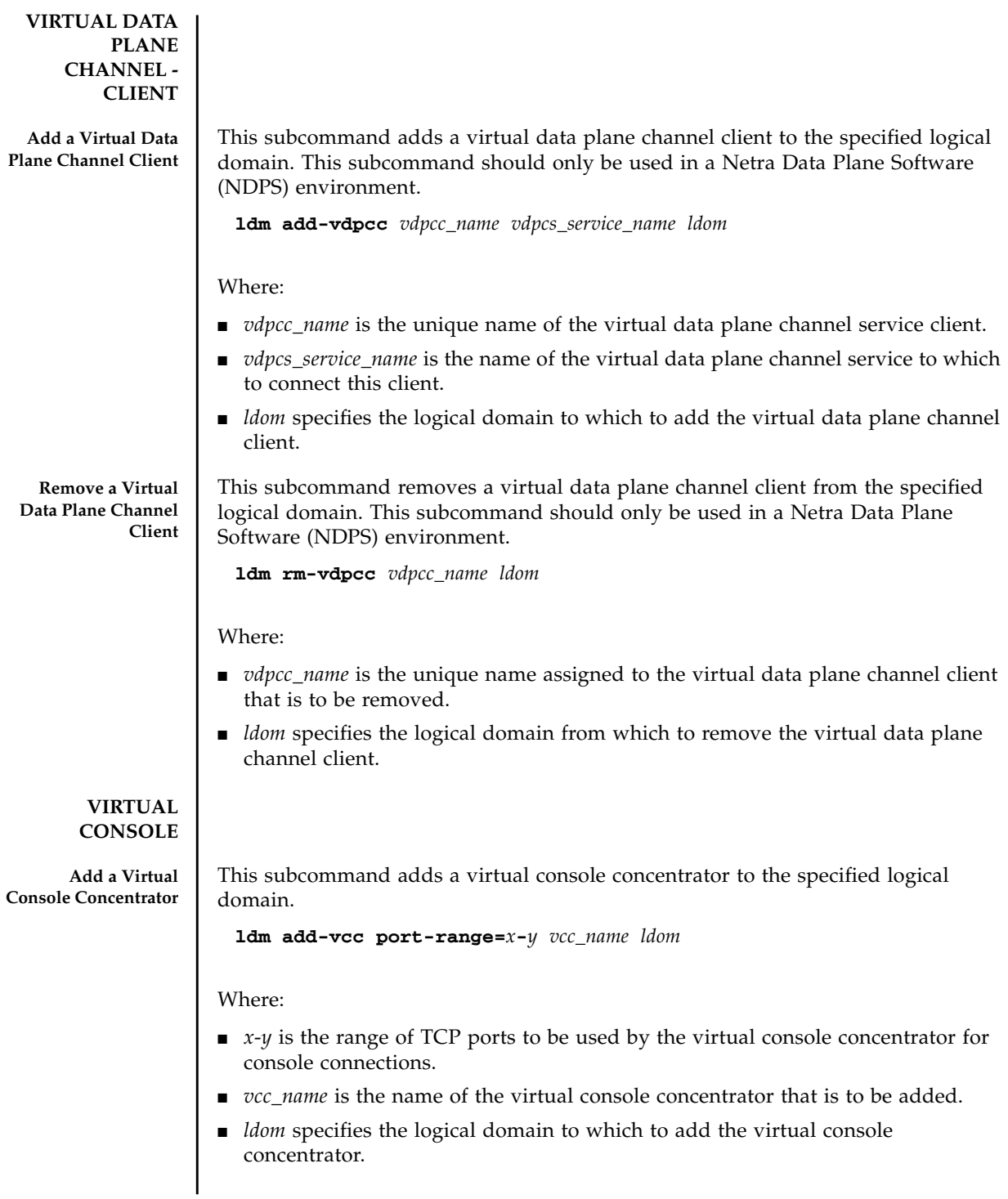

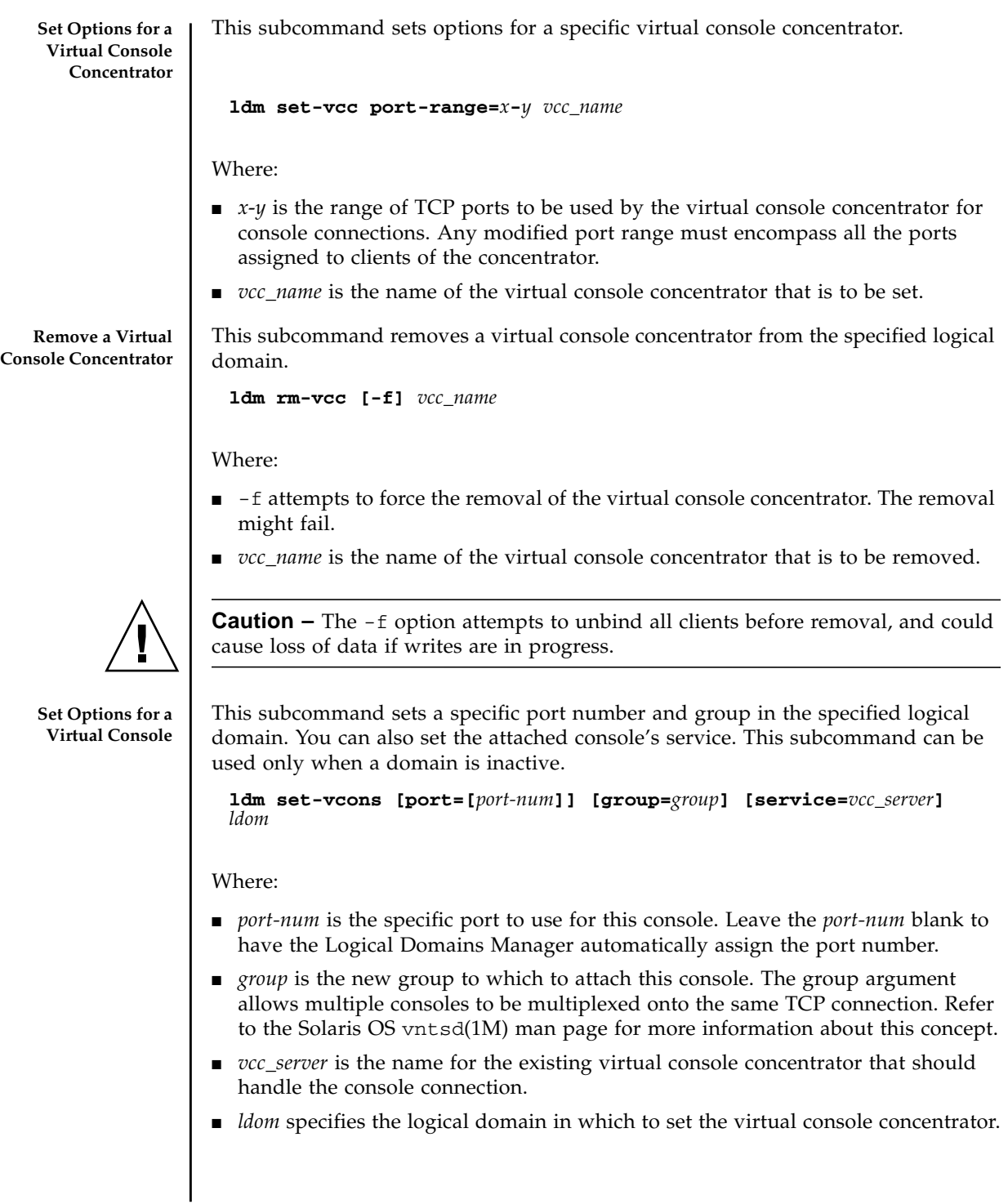

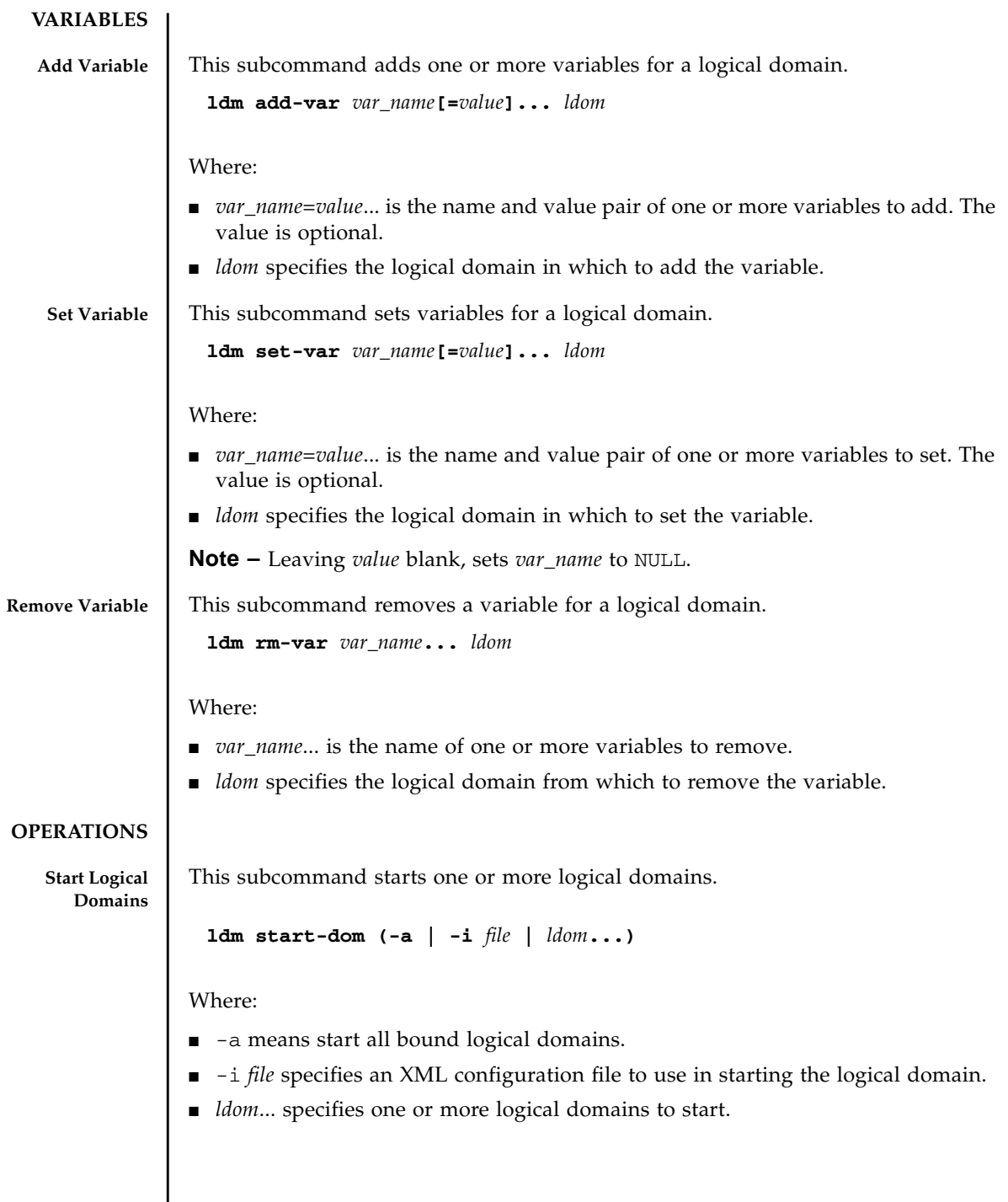

I

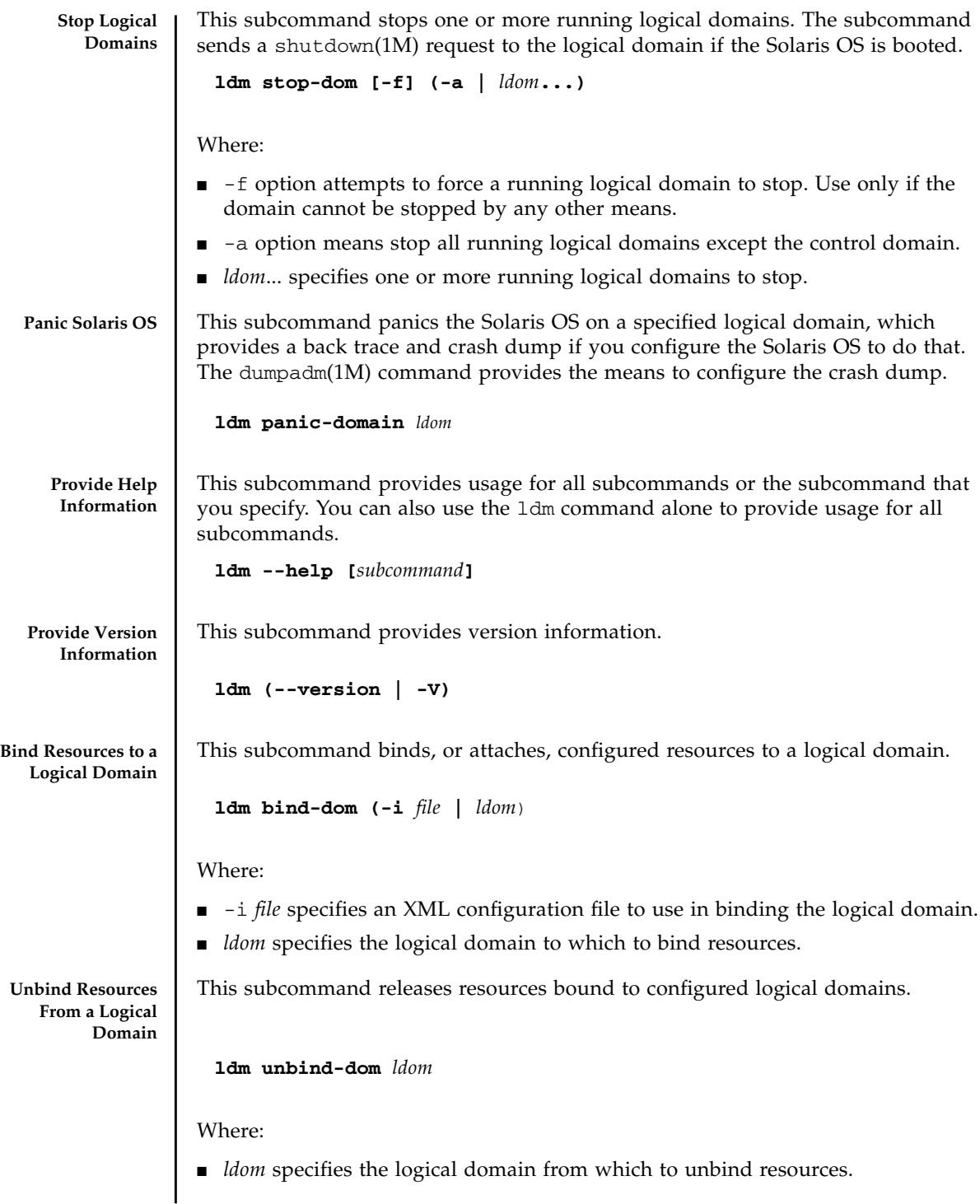

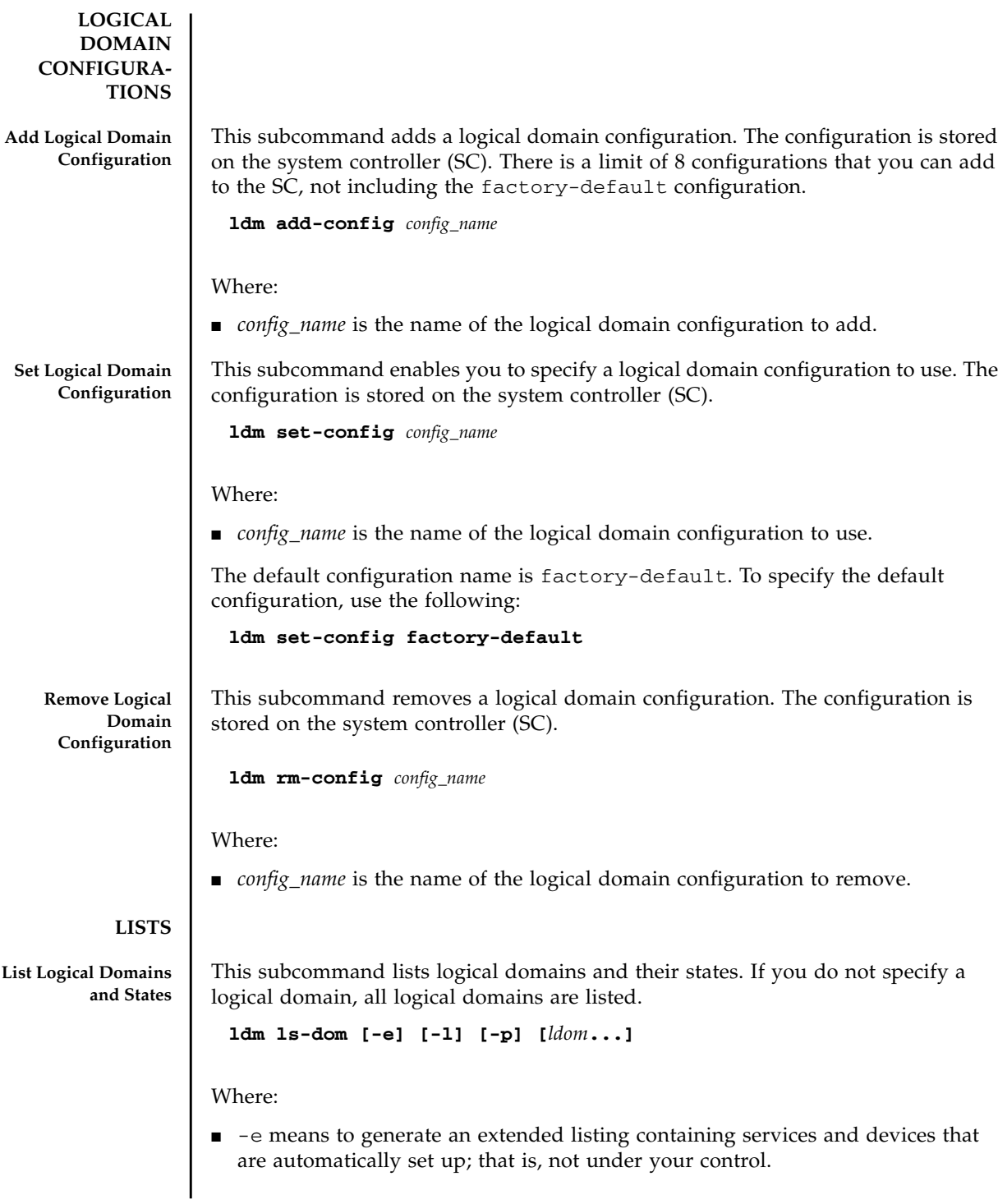

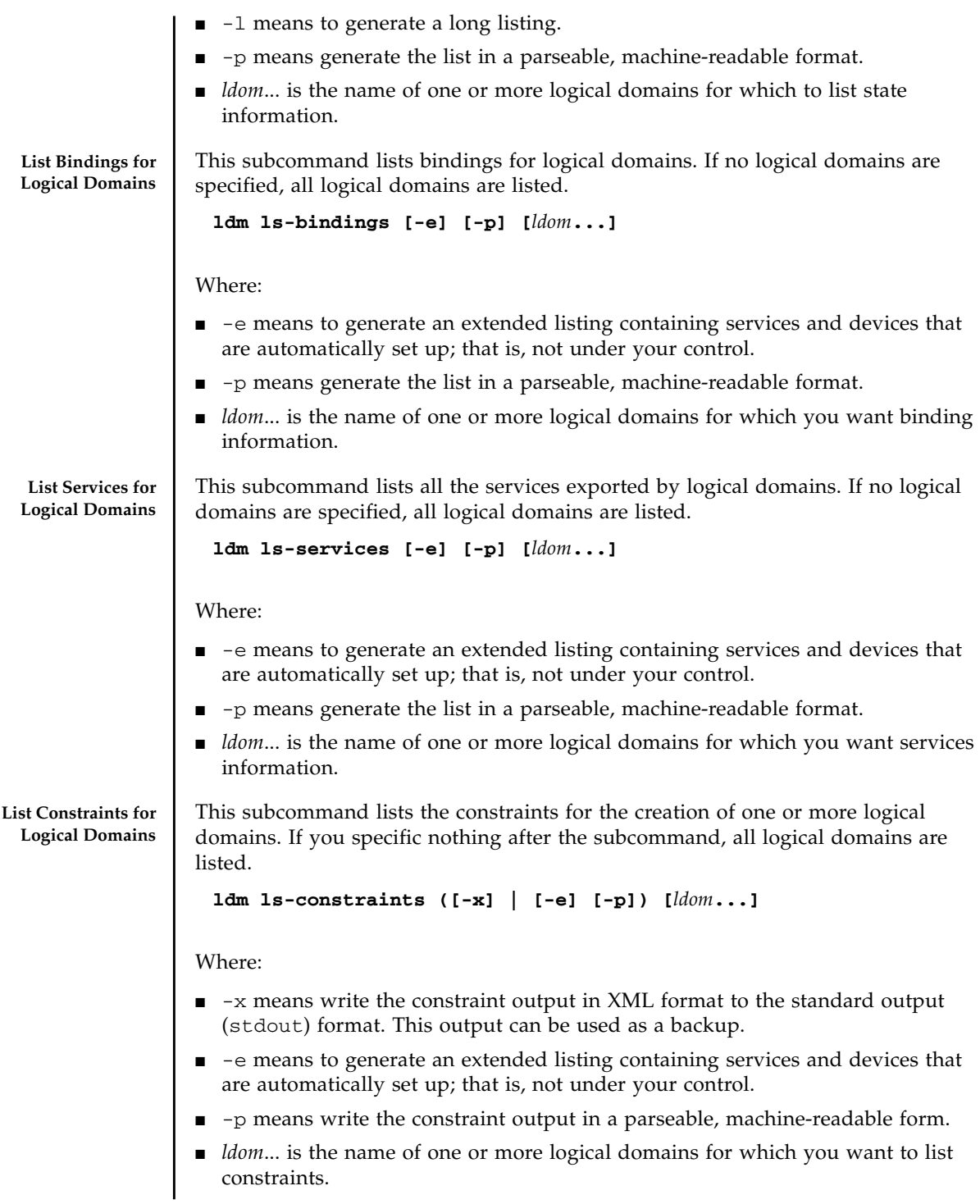

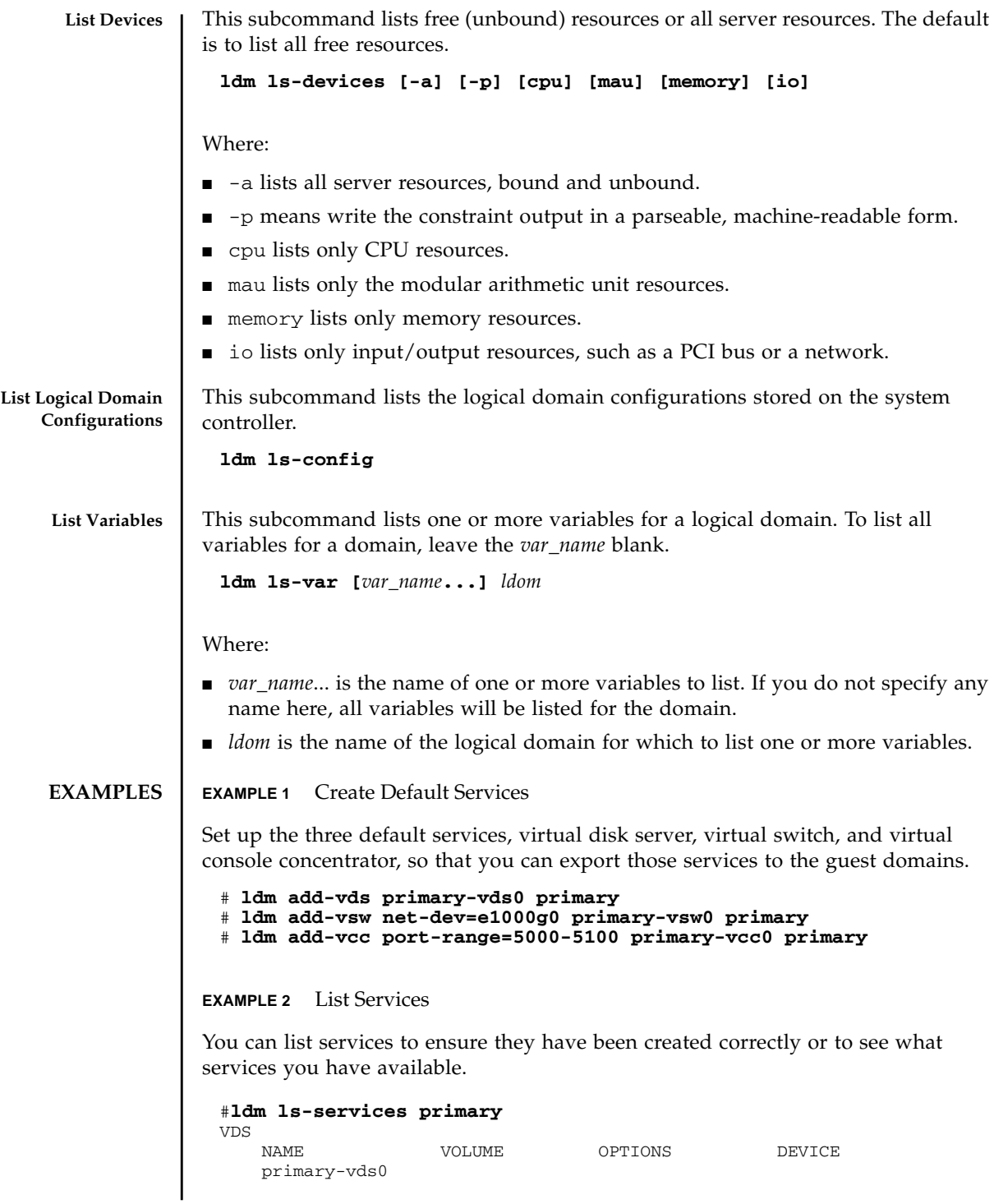

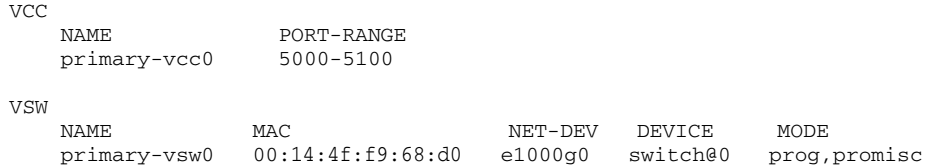

**EXAMPLE 3** Set Up the Control Domain Initially

The control domain, named primary, is the initial domain that is present when you install the Logical Domains Manager. The control domain has a full complement of resources, and those resources depend on what server you have. Set only those resources you want the control domain to keep, so that you can allocate the remaining resources to the guest domains. Then you can save the configuration on the system controller.

You must reboot so the changes take place. Until this first reboot, the Logical Domains Manager is running in configuration mode. See CPU AND MEMORY (Reconfiguration Operations) for more details about the configuration mode.

If you want to enable networking between the control domain and the other domains, you must plumb the virtual switch on the control domain. You must enable the virtual network terminal server daemon,  $v$ ntsd $(1M)$ , to use consoles on the guest domains.

```
# ldm set-mau 1 primary
# ldm set-vcpu 4 primary
# ldm set-mem 4G primary
# ldm add-config initial
# shutdown -y -g0 -i6
# ifconfig -a
# ifconfig vsw0 plumb
# ifconfig e1000g0 down unplumb
# ifconfig vsw0 IP_of_e1000g0 netmask netmask_of_e1000g0 broadcast + up
# svcadm enable vntsd
```
**EXAMPLE 4** List Bindings

You can list bindings to see if the control domain has the resources you specified, or what resources are bound to any domain.

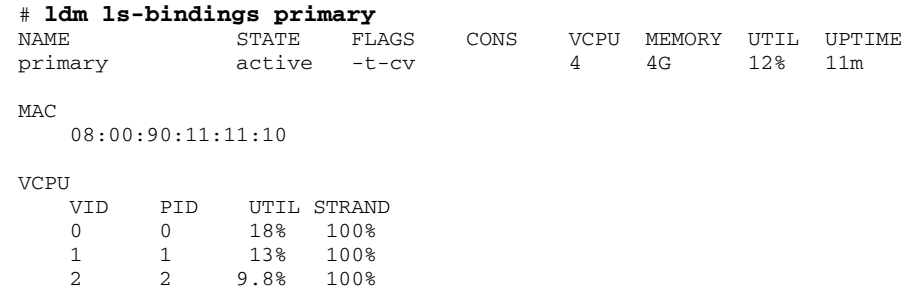

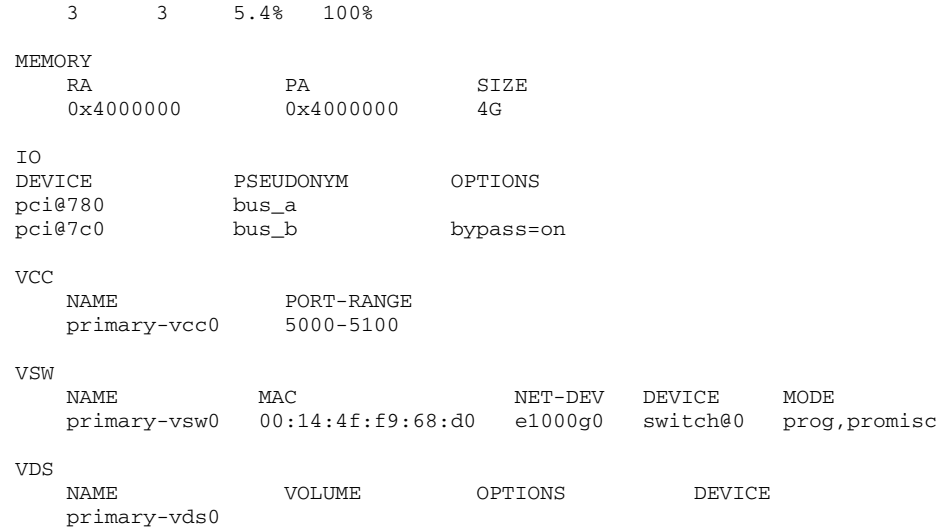

#### **EXAMPLE 5** Create a Logical Domain

Ensure you have the resources to create the desired guest domain configuration, add the guest domain, add the resources and devices you want the domain to have, set boot parameters to tell the system how to behave on startup, bind the resources to the domain, and save the guest domain configuration in an XML file for backup. You also might want to save the primary and guest domain configurations on the SC. Then you can start the domain, find the TCP port of the domain, and connect to it through the default virtual console service.

```
# ldm ls-devices
# ldm add-dom ldg1
# ldm add-vcpu 4 ldg1
# ldm add-mem 512m ldg1
# ldm add-vnet vnet1 primary-vsw0 ldg1
# ldm add-vdsdev /dev/dsk/c0t1d0s2 vol1@primary-vds0
# ldm add-vdisk vdisk1 vol1@primary-vds0 ldg1
# ldm set-var auto-boot\?=false ldg1
# ldm set-var boot-device=vdisk ldg1
# ldm bind-dom ldg1
# ldm ls-constraints -x ldg1 > ldg1.xml
# ldm add-config ldg1_4cpu_512M
# ldm start-dom ldg1
# ldm ls -l ldg1
# telnet localhost 5000
```
**EXAMPLE 6** Use One Terminal for Many Guest Domains

Normally, each guest domain you create has its own TCP port and console. Once you have created the first guest domain (ldg1 in this example), then you can use the ldm set-vcons command to attach all the other domains (second domain is

ldg2 in this example) to the same console port. Note that the set-vcons subcommand works only on a inactive domain.

#### # **ldm set-vcons group=ldg1 service=primary-vcc0 ldg2**

If you do the ldm ls -l command after performing the set-vcons commands on all guest domains but the first, you can see that all domains are connected to the same port. Refer to the Solaris 10 OS vntsd(1M) man page for more information about using consoles.

**EXAMPLE 7** Add a Virtual PCI Bus to a Logical Domain

I/O domains are a type of service domain that have direct ownership of and direct access to physical I/O devices. The I/O domain then provides the service to the guest domain in the form of a virtual I/O device. This example shows how to add a virtual PCI bus to a logical domain.

```
# ldm add-io bypass=on pci@7c0 ldg1
```
**EXAMPLE 8** Add Virtual Data Plane Channel Functionality for Netra Only

If your server has a Netra Data Plane Software (NDPS) environment, you might want to add virtual data plane channel functionality. First, you would add a virtual data plane channel service (primary-vdpcs0 for example) to the service domain; in this case, the primary domain.

```
# ldm add-vdpcs primary-vdpcs0 primary
```
Now that you have added the service to the service domain (primary), you can add the virtual data plane channel client ( $vdpec1$ ) to a guest domain ( $ldq1$ .

```
# add-vdpcc vdpcc1 primary-vdpcs0 ldg1
```
**EXAMPLE 9** Cancel Delayed Reconfiguration Operations for a Domain

A delayed reconfiguration operation blocks configuration operations on all other domains. There might be times when you want to cancel delayed configuration operations for one domain; for example, so you can perform other configuration commands on that domain or other domains. For another example, you might have attempted to add some memory to a domain  $(1dgl)$  and the Logical Domains Manager invoked delayed reconfiguration because the domain was not stopped. With this command, you can undo the delayed reconfiguration operation, stop the domain, and add memory again.

```
# ldm rm-reconf ldg1
```
#### ATTRIBUTES | Refer to the Solaris OS attributes(5) man page for a description of the following attributes:

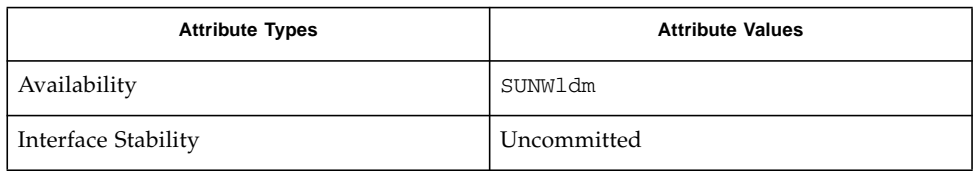

**REFER ALSO** Refer also to the Solaris OS dumpadm(1M) man page, the Solaris OS vntsd(1M) man page, the *Beginners Guide for LDoms: Understanding and Deploying Logical Domains*, and the *Logical Domains (LDoms) 1.0.3 Administration Guide*.